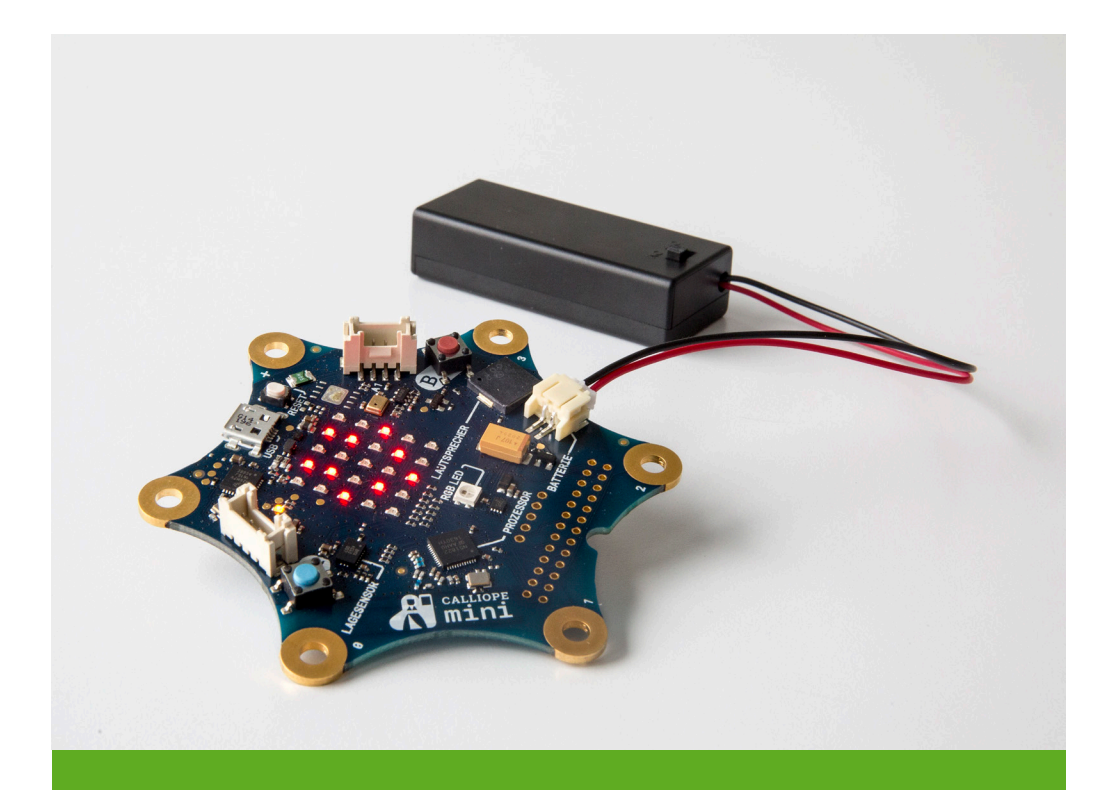

# Calliope mini Challenge-Cards

Physical Computing – Meistere die Challenges und erlebe, wie man die physische und virtuelle Welt verbindet.

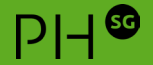

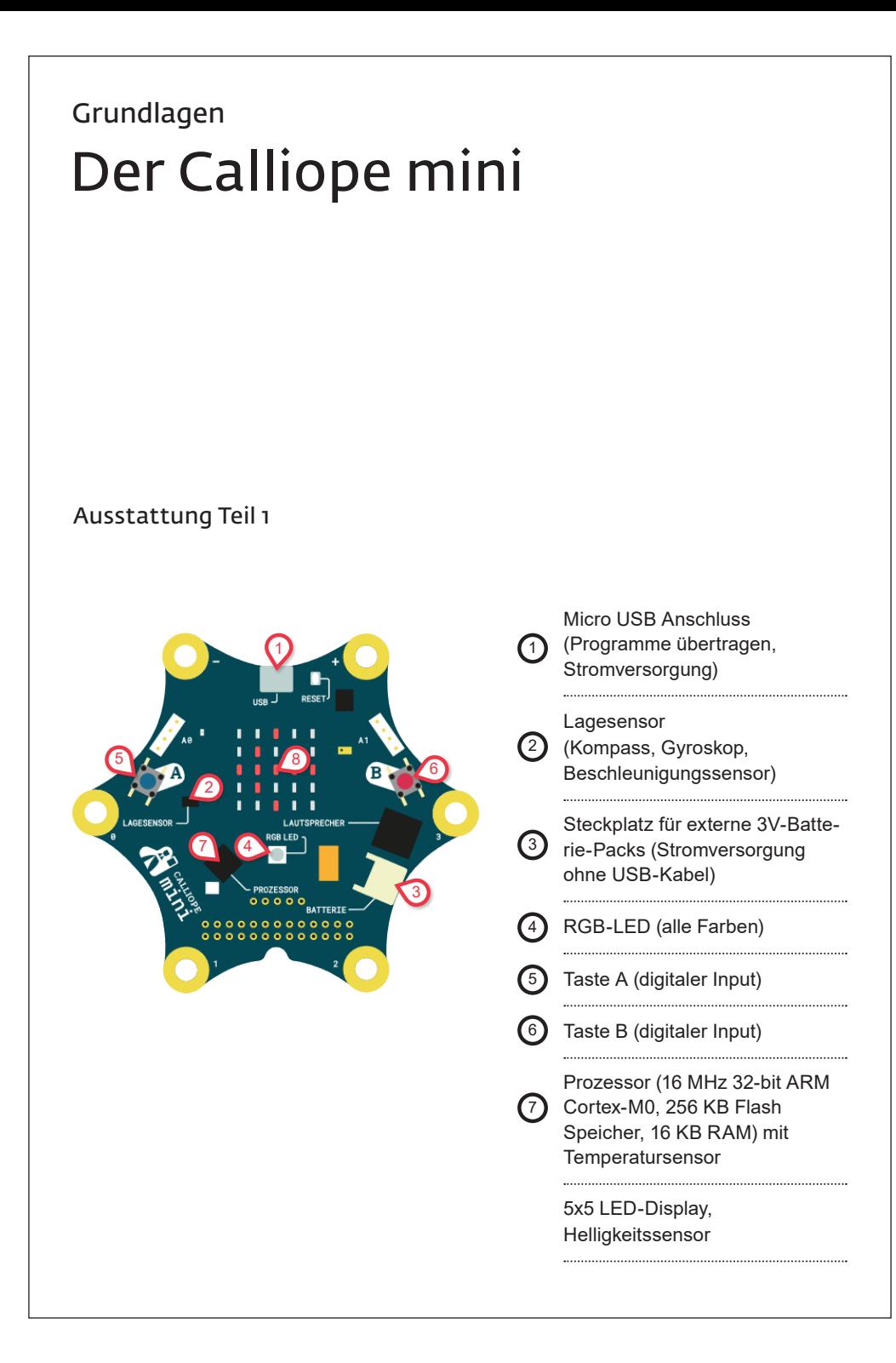

### Grundlagen Der Calliope mini

#### Ausstattung Teil 2

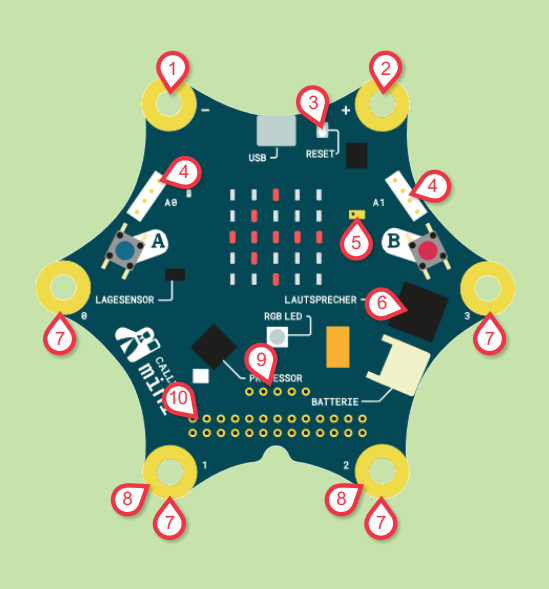

#### 1 2 3 4 5 6 7 Achtung: VCC (+) und GND (-) nie direkt verbinden (Kurzschluss!) GND (Masse) (-) VCC (3.3V) (+) Reset-Taste (startet das Programm neu) Stecker für Erweiterungsmodule (Grove) Mikrofon Lautsprecher (Buzzer) Digitale Input- und Output- Pins Analoge Input- und Output- Pins Anschluss zum Motor-Treiber für 2 Motoren (zum selber Löten) Zusätzliche Input- und Output- Pins (zum selber Löten) <sup>8</sup> 9  $(10)$

#### Inhalt

#### Grundlagen

- Der Calliope (Ausstattung)
- Zubehör
- Ein Programm auf den Calliope hochladen

– Analoger Input und Output – Digitaler Input und Output

#### Challenges

- 1. Hello World!
- 2. Die Tasten A und B benutzen
- 3. Die Tasten A und B steuern das Licht
- 4. Eine Taste steuert das Licht
- 5. Einen verstellbaren **Widerstand** benutzen
- 6. Ein Licht dimmen
- 7. Einen Vibrationsmotor steuern
- 8. Musik komponieren und abspielen
- 9. Farben mit der Fingerspitze verändern
- 10. Den Kompass benutzen
- 11. Die Helligkeit messen
- 12. Den Lagesensor benutzen
- 13. Die Temperatur messen
- 14. Die Lautstärke messen
- 15. Eine Lichterkette erleuchten
- 16. Einen Servo-Motor steuern
- 17. Einen DC-Motor steuern
- 18. Einen linearen Motor steuern (Solenoid)

#### Impressum

Version 2.4 (April 2019) Dr. Dorit Assaf Pädagogische Hochschule St. Gallen dorit.assaf@phsg.ch, www.phsg.ch

Dieses Dokument basiert auf Version 2.3 (Oktober 2018) von Dorit Assaf, PHSG. Bilder, Grafiken, Screenshots: Dorit Assaf

Icons: thenounproject.com. Compass by FakehArtwork, Button Click by andriwidodo, LED by Arthur Shlain, Arcade Button by emma mitchell, Potentiometer by Hans, vibration motor by Hans, Alarm by Sergey Demushkin, brightness by Hermine Blanquart, Thermometer by Hopkins, Airplane by icon 54, Servo motor by Branis Panos, Electric motor by Arthur Shlain, Battery by Sergey Demushkin, Microphone by REVA, Led Strip by adls.

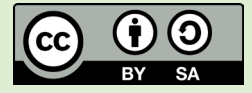

Namensnennung Weitergabe unter gleichen Bedingungen

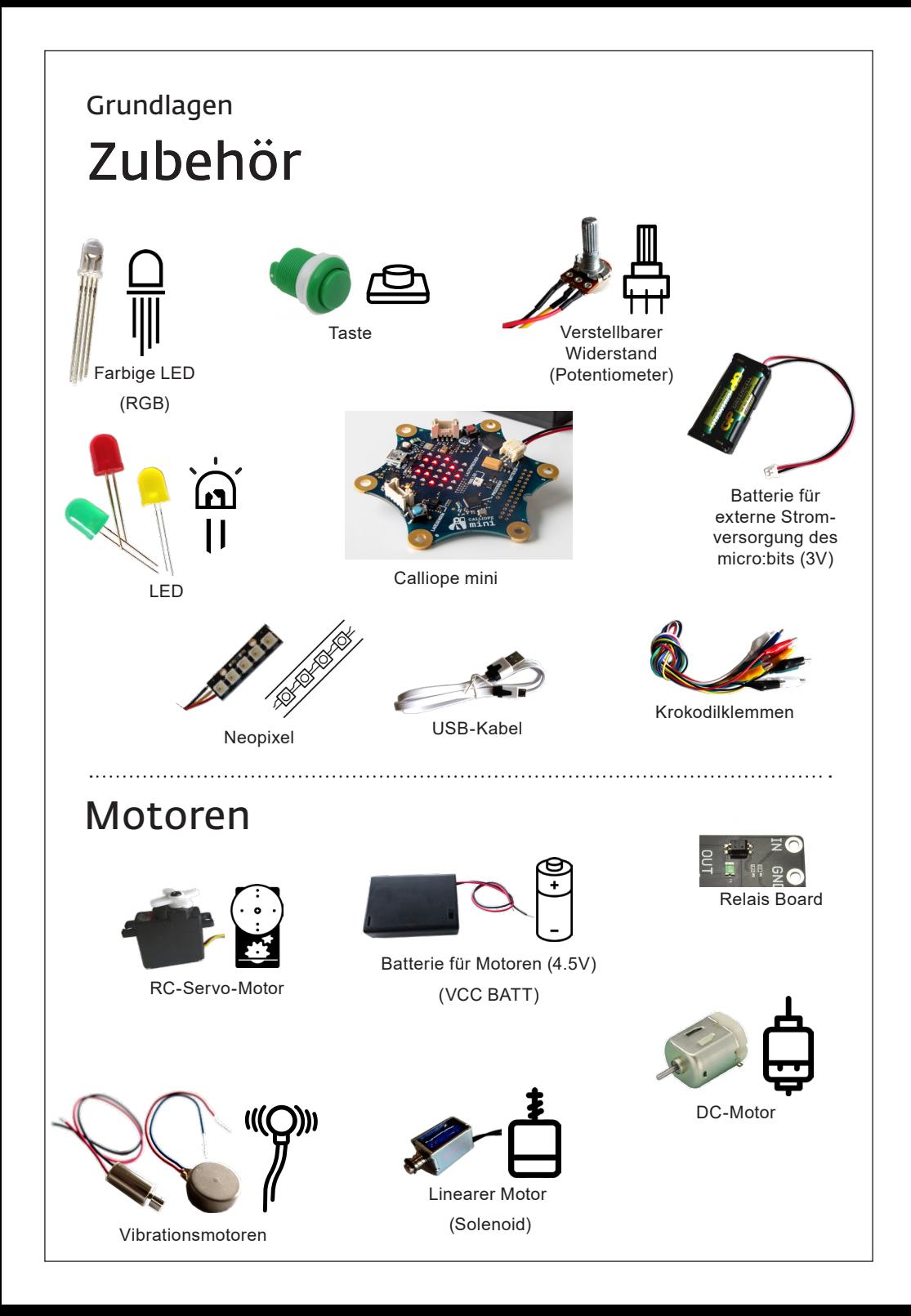

### Grundlagen Analoger Input und Output

#### Analoges Signal

Bei einem analogen Input liefert der Sensor Messdaten mit einem kontinuierlichen Wertebereich. Beim Kompass ist dies beispielsweise ein Wertebereich von 1° bis 360°. Ein analoger Input wie der Kompass kann also 360 verschiedene Werte messen. Ein analoger Output hat ebenfalls einen kontinuierlichen Wertebereich.

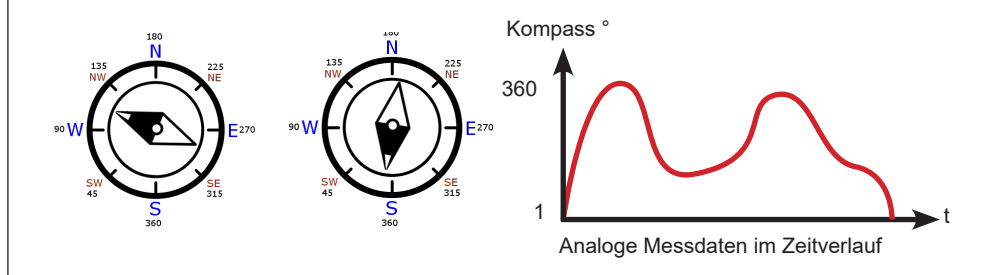

#### Sensoren und Aktoren

Sensoren sind die «Fühler» der Aussenwelt: Sie wandeln physikalische Grössen in elektrische Signale um. Sie liefern dem Calliope Informationen von aussen, also sind Sensoren immer Inputs.

Aktoren bewirken etwas in der Aussenwelt: Sie wandeln elektrische Signale in physikalische Grössen um. Der Calliope steuert Aktoren, also sind Aktoren immer Outputs.

### Grundlagen Digitaler Input und Output

#### Digitales Signal

Der Wertebereich eines digitalen Inputs begrenzt sich auf die Zahlen 0 und 1, die zwei Zustände repräsentieren. Eine Taste ist ein gutes Beispiel für einen digitalen Input: Sie kann entweder im Zustand gedrückt oder nicht gedrückt sein. Einen Zustand dazwischen (halbgedrückt) gibt es nicht. Ob der gedrückte Zustand dem Wert «1» oder dem Wert «0» entspricht, hängt vom elektrischen Schaltkreis ab. Digitale Ouputs haben ebenfalls nur zwei Zustände.

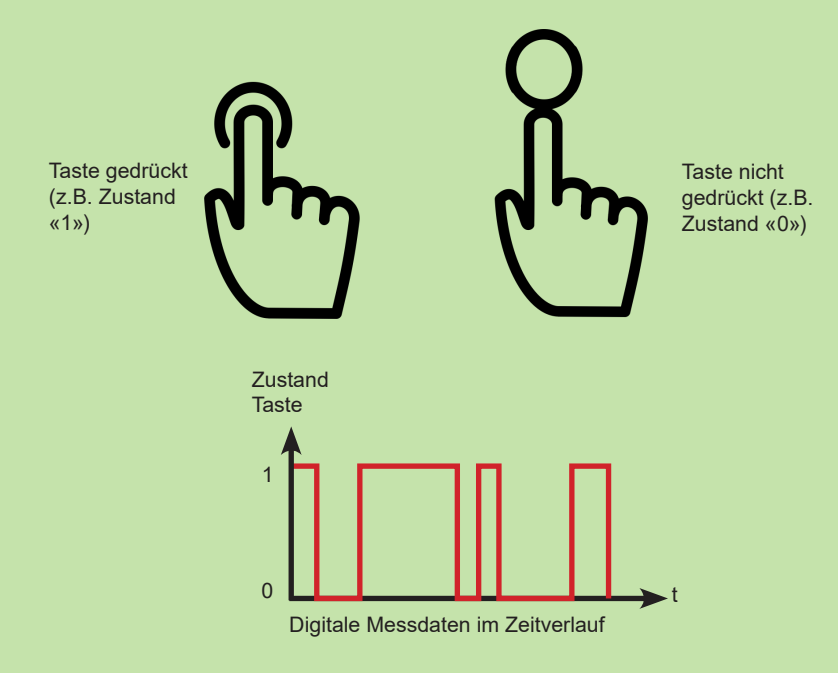

#### Grundlagen

## Ein Programm auf den Calliope mini hochladen

#### 1 Öffne makecode.calliope.cc

- 2 Der Beispielcode mit Smiley ist bereits vorhanden. Zeichne ein Herz.
- 3 Wähle einen Namen für das Programm, z.B. «meinCode».
- 4 Klicke auf «Herunterladen» und speichere die Datei «mini-meinCode.hex».
- 5 Schliesse den Calliope über das USB-Kabel an.
- 6 Öffne den Datei-Explorer (Win) oder Finder (Mac) und ziehe die gespeicherte Datei auf das Laufwerk «MINI».
- 7 Solange das Programm auf den Calliope hochgeladen wird, blinkt ein gelbes Licht auf der Rückseite. Das Programm startet anschliessend von selbst.
- 8 Bei jeder Änderung des Programms muss es neu auf den Calliope hochgeladen werden (Schritt 4 - 7 wiederholen). Das alte Programm wird dabei überschrieben.

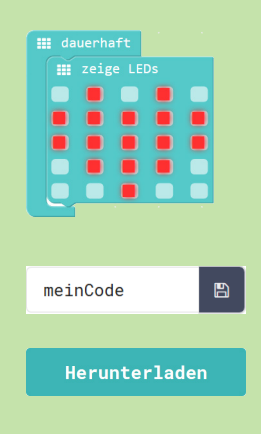

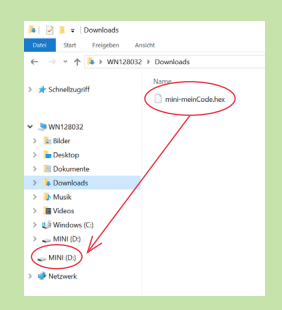

### Für EinsteigerInnen Hello World! 1

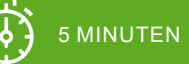

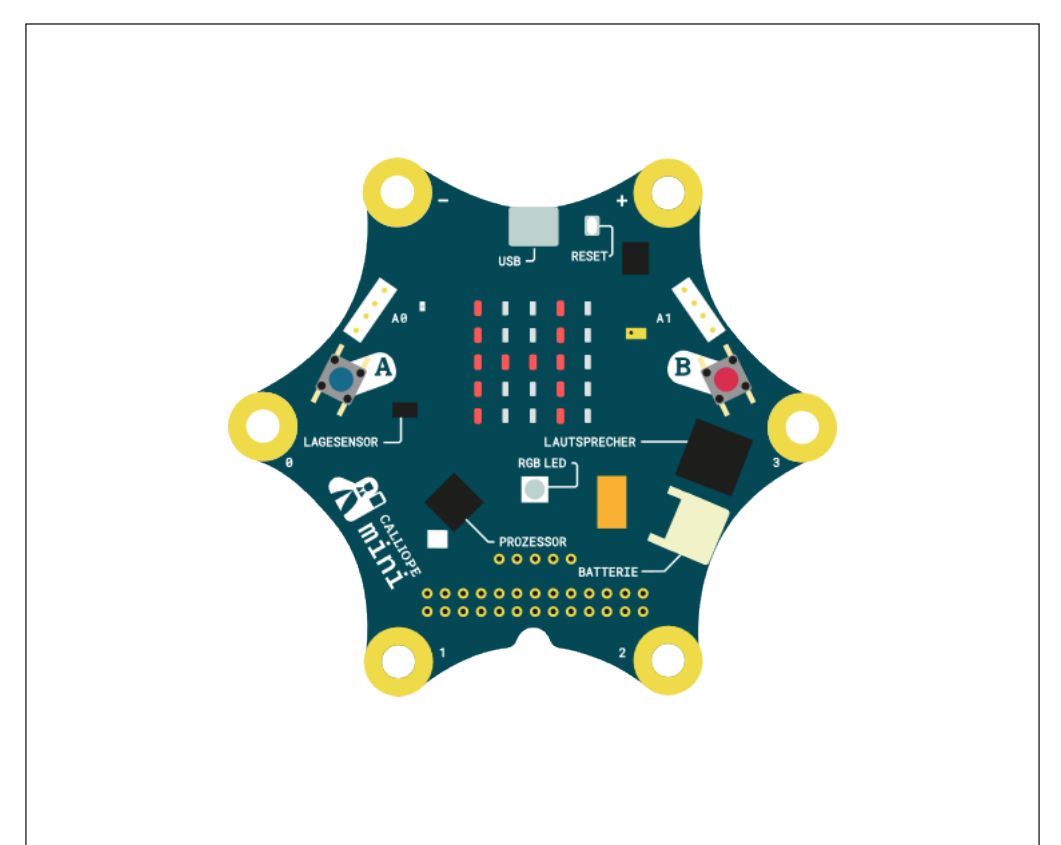

Challenge Schreibe einen Lauftext deiner Wahl und lass ihn unendlich oft laufen.

### Die Tasten A und B benutzen 2

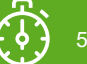

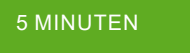

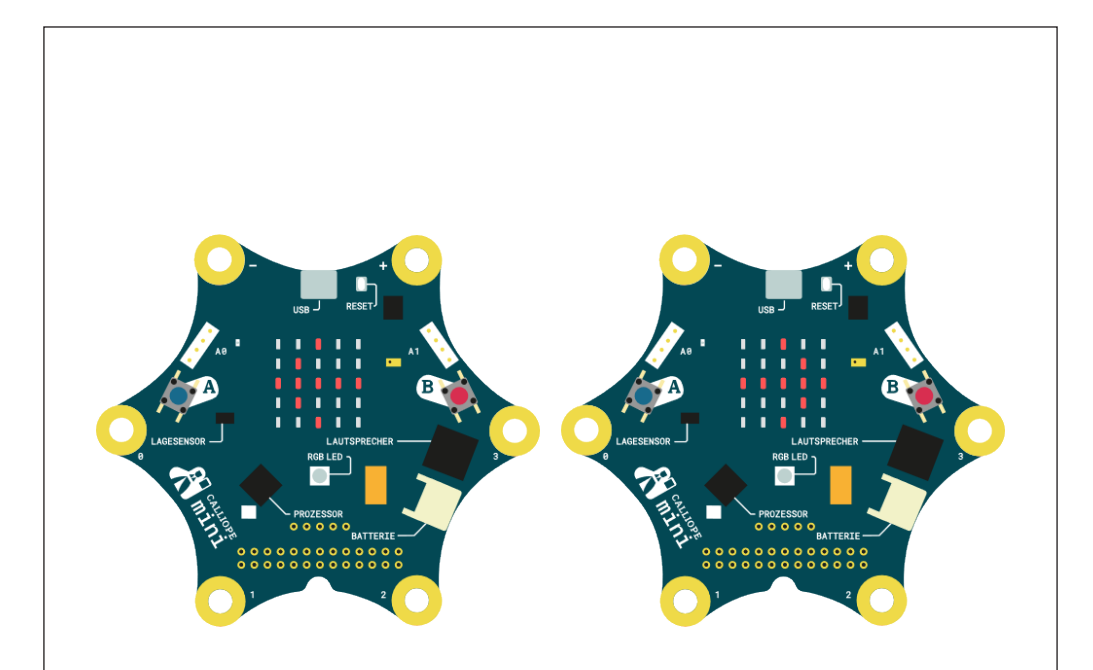

Challenge Wenn du die Taste A drückst, erscheint ein Pfeil auf dem LED-Display, der nach links zeigt. Wenn du die Taste B drückst, zeigt der Pfeil nach rechts.

#### Die Tasten A und B benutzen

#### VERWENDETE BEFEHLSGRUPPEN

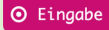

**III** Grundlagen

#### Code

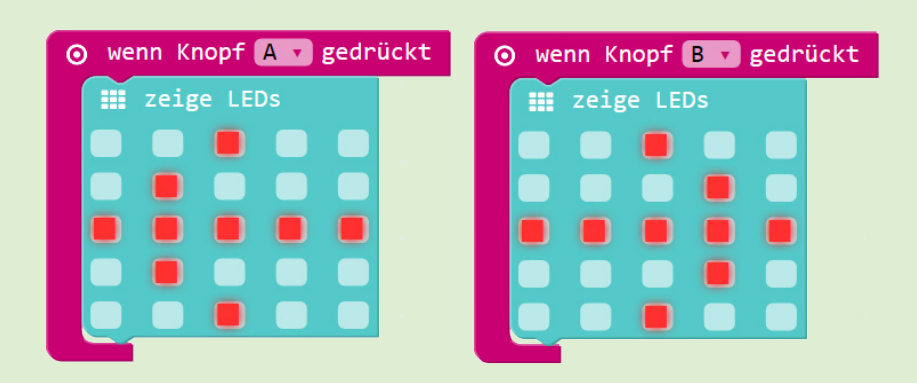

. . . . . . . .

#### **Hinweis**

Hier wurden Ereignisblöcke gewählt. Es ist auch korrekt, das Verhalten über einen Bedingungsblock «wenn/dann» und den Parameterblock «Knopf ist gedrückt» zu implementieren.

#### Hello World!

#### VERWENDETE BEFEHLSGRUPPEN

#### **III** Grundlagen

#### Code

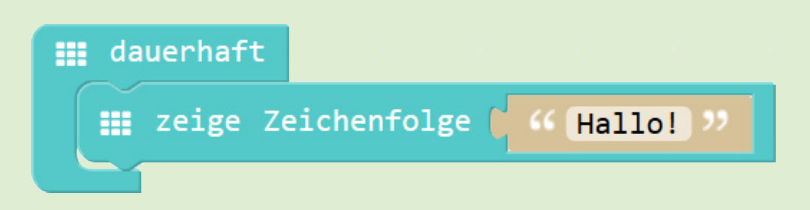

#### **Hinweis**

- Um ein neues oder verändertes Programm auf dem Calliope zu testen, muss es jedesmal von Neuem hochgeladen werden (gemäss Grundlagenkarte). Dabei wird das alte Programm auf dem Calliope überschrieben.
- Die hex-Dateien des Programms werden im Download-Ordner des Browsers bei jedem Herunterladen mit einer fortlaufenden Zahl versehen (z.B. «mini-meinCode (9).hex»). Die hex-Datei ist nach dem Hochladen nicht auf dem «MINI»-Laufwerk sichtbar und kann auch nicht mehr vom Calliope zurückkopiert werden. Es lohnt sich, die hex-Dateien sinnvoll beschriftet auf dem Computer zu speichern. Sie können auch nachträglich wieder in die Programmierumgebung zur Weiterverarbeitung importiert werden.
- Nach dem Hochladen wird die USB-Verbindung kurz getrennt. Dabei kann eine Meldung erscheinen, dass ein USB-Speicher nicht ordentlich getrennt wurde. Das ist kein Problem und kann ignoriert werden.

### Die Tasten A und B steuern das Licht 3

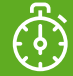

10 MINUTEN

ZUBEHÖR

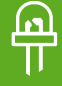

#### Challenge

Klemme eine LED an den Calliope. Wenn du die Taste A drückst, wird die LED eingeschaltet. Wenn du die Taste B drückst, wird die LED wieder ausgeschaltet.

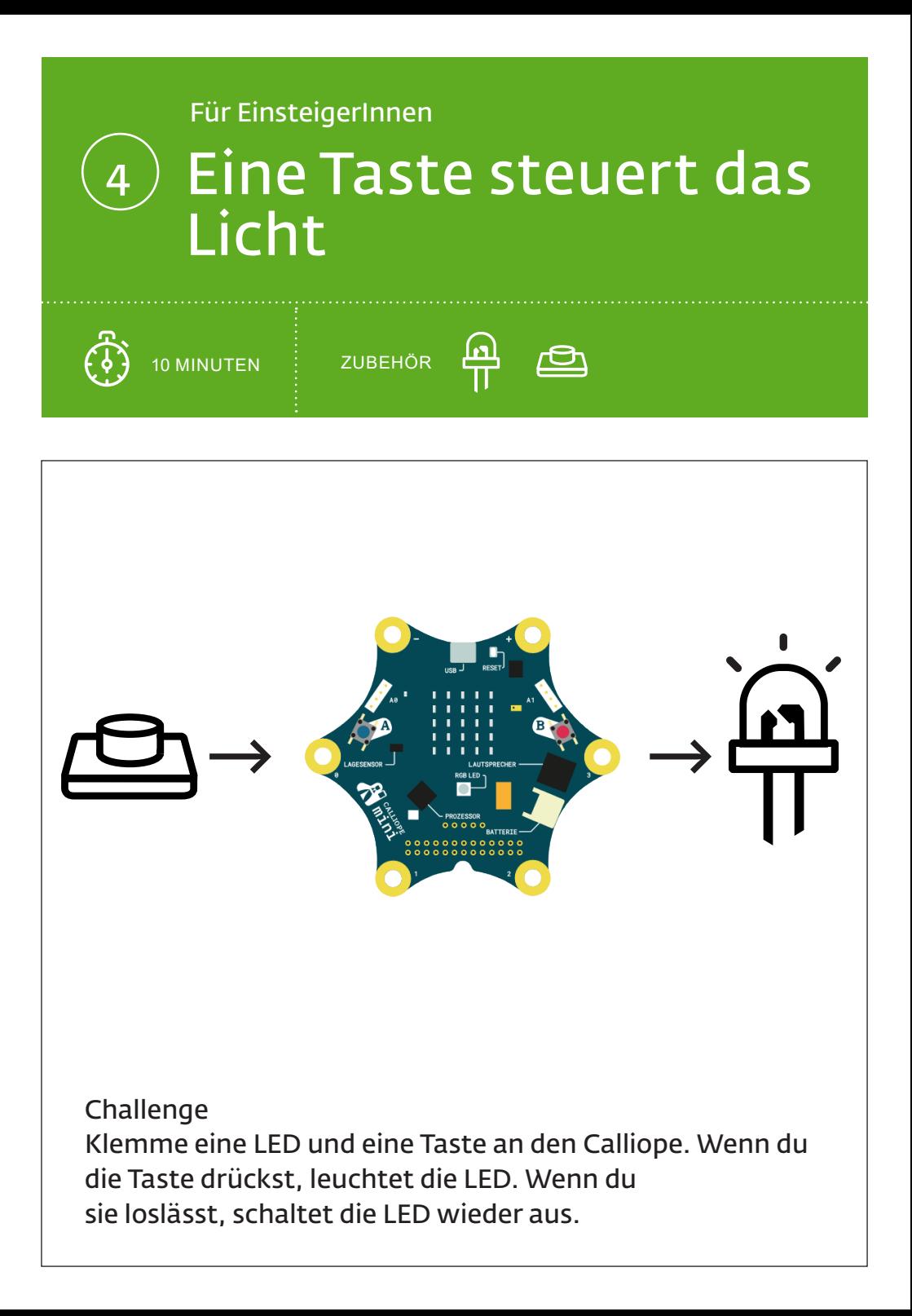

#### Eine Taste steuert das Licht

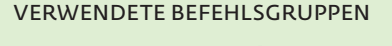

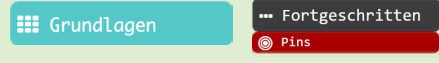

#### Code

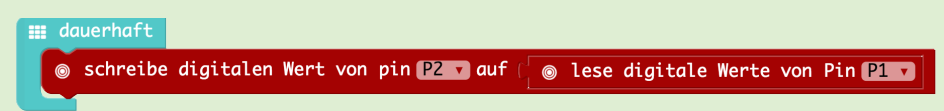

#### **Hinweis**

Dieser Programmcode ist verschachtelt. Der Parameterblock «lese digitale Werte von Pin P1» wird zuerst ausgeführt und das Resultat (Zustand der Taste) dem Block «schreibe digitalen Wert von Pin P2 auf» übergeben, welcher die LED an- oder ausschaltet.

#### Elektronik

#### LED (+/-)!

- Langes Bein → digitaler Output (P2)
- Kurzes Bein  $\rightarrow$  GND

#### **Taste**

- Äusseres Bein → digitaler Input (P1)
- $\ddot{A}$ usseres Bein  $\rightarrow$  VCC (+)

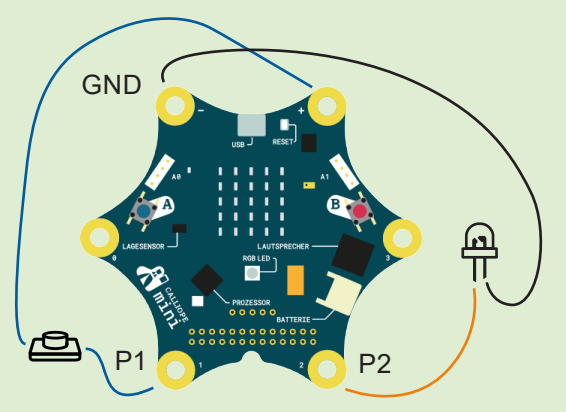

#### Die Tasten A und B steuern das Licht

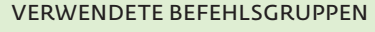

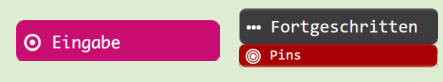

#### Code

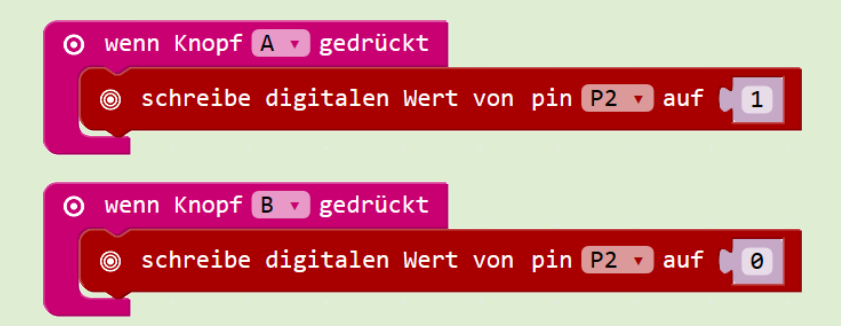

#### Hinweis

Ein digitaler Wert von «1» bedeutet, dass der digitale Output am Pin hochgeschaltet wird, d.h. der Pin eine Spannung von 3V aufweist. Der Wert «0» hingegen bedeutet «keine Spannung am Pin».

#### Elektronik

#### LED (+/-)!

- Langes Bein  $\rightarrow$  digitaler Output (P2)
- Kurzes Bein  $\rightarrow$  GND (-)

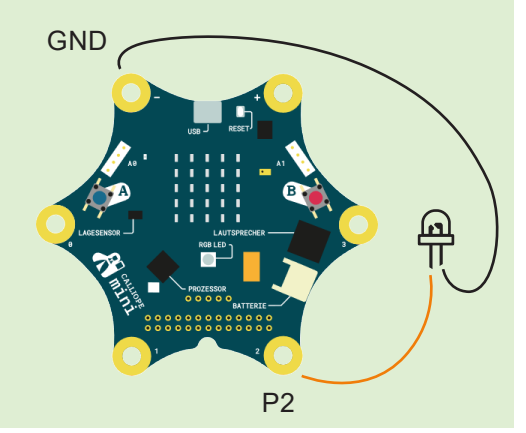

### Einen verstellbaren Widerstand benutzen 5

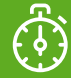

10 MINUTEN

ZUBEHÖR

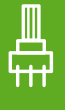

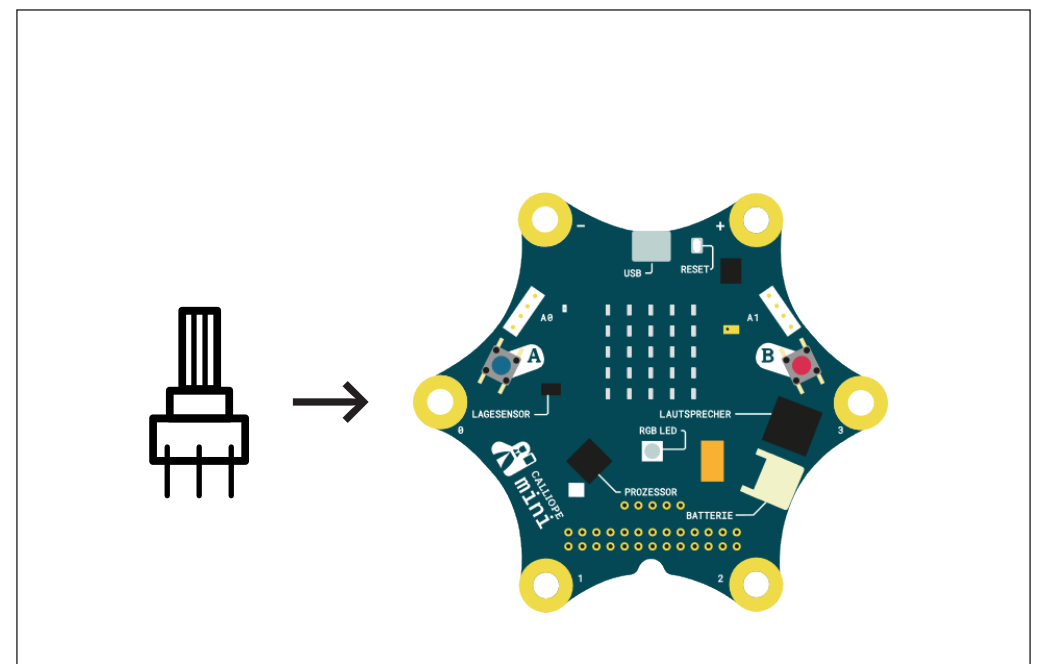

#### Challenge

Klemme einen verstellbaren Widerstand (Potentiometer) an den Calliope. Drehe den Regler in verschiedene Positionen und zeige seinen Zahlenwert auf dem LED-Display an.

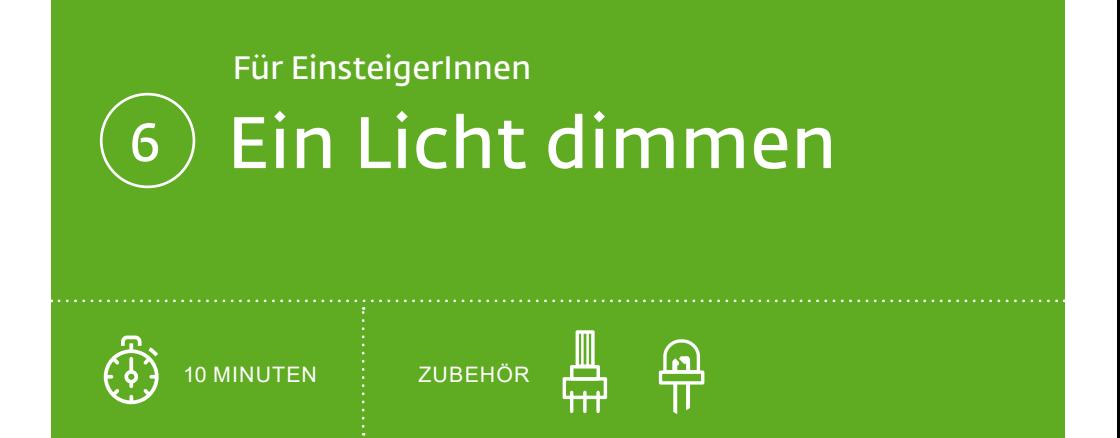

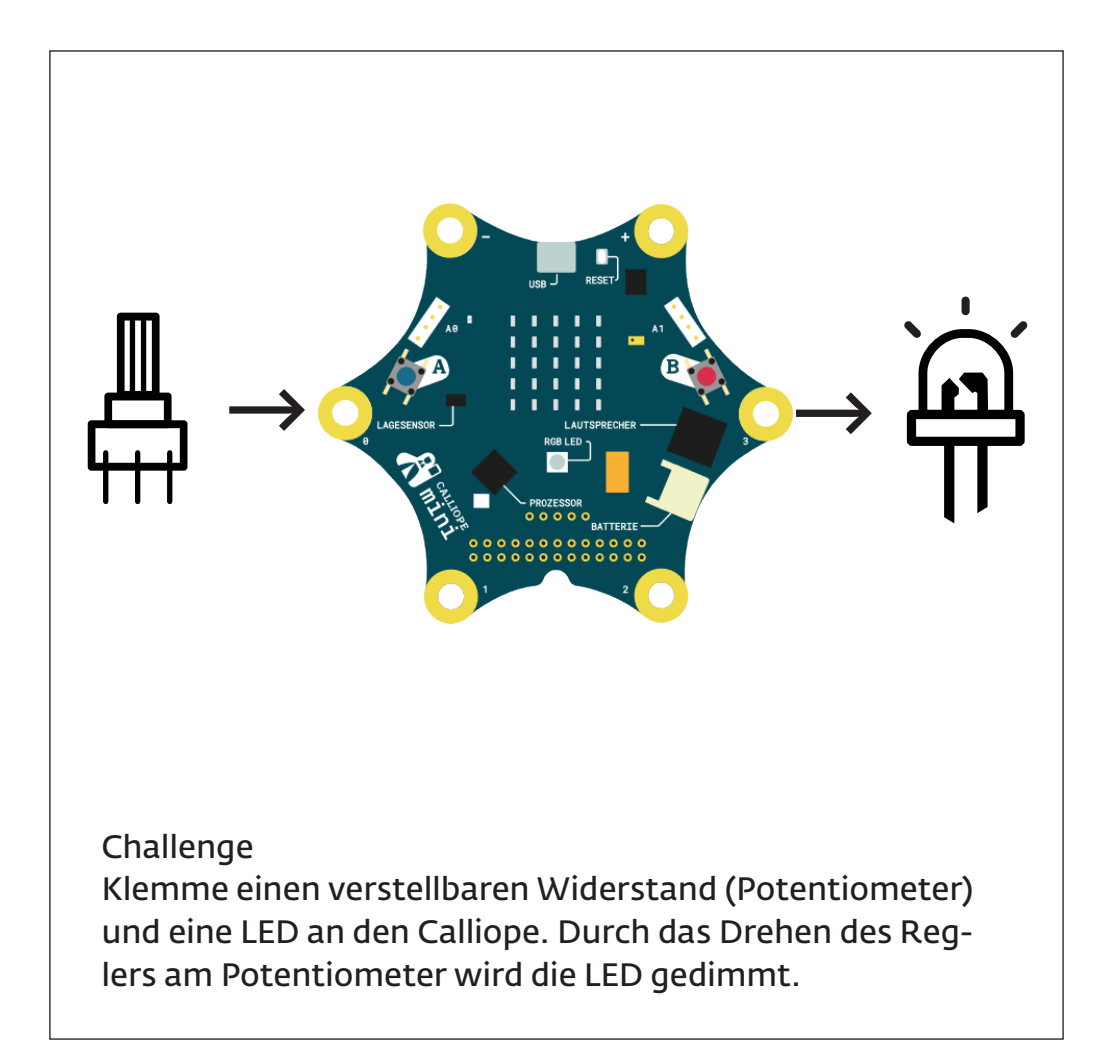

#### Ein Licht dimmen

#### VERWENDETE BEFEHLSGRUPPEN

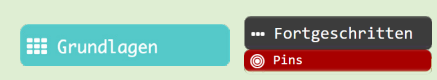

#### Code

## **III** dauerhaft **●** schreibe analogen Pin **P2 o** auf ( © lese analoge Werte von Pin P1 o

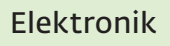

#### LED (+/-)!

- Kurzes Bein  $\rightarrow$  GND (-)
- Langes Bein → Analoger Output (P2)

#### Potentiometer

- Mittleres Bein  $\rightarrow$  analoger Input (P1)
- Äusseres Bein  $\rightarrow$  GND (-)
- Äusseres Bein  $\rightarrow$  VCC (+)

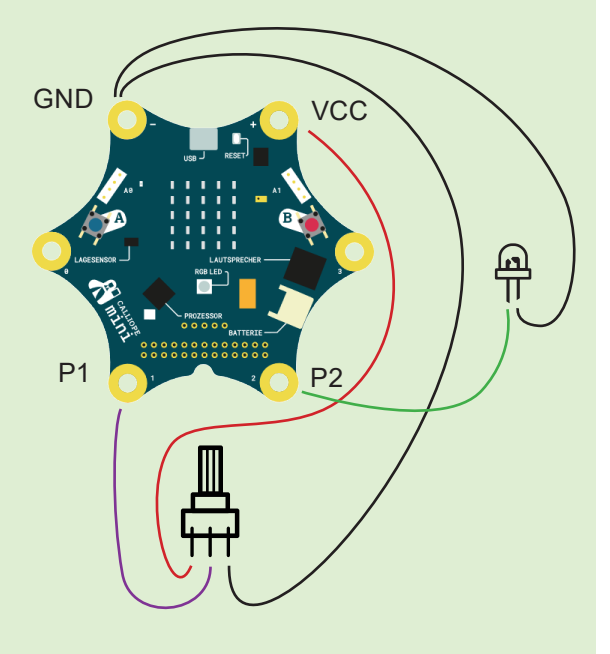

#### Einen verstellbaren Widerstand nutzen

#### VERWENDETE BEFEHLSGRUPPEN

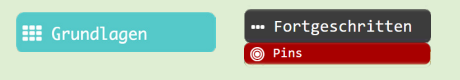

#### Code

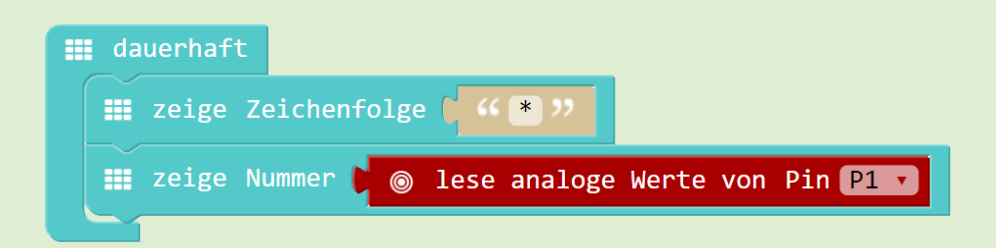

#### Hinweis

Die Zeichenfolge «\*» vor «zeige Nummer» hilft, auf dem LED-Display die Zahl besser zu erkennen (Beginn des Lauftextes).

#### Elektronik

Potentiometer

- Mittleres Bein  $\rightarrow$  analoger Input (P1)
- Äusseres Bein  $\rightarrow$  GND (-)
- Äusseres Bein  $\rightarrow$  VCC (+)

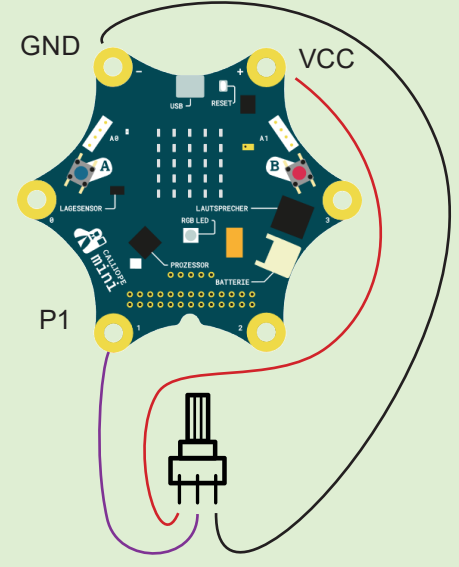

### Für EinsteigerInnen Einen Vibrationsmotor steuern 7

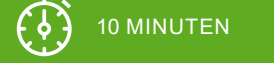

ZUBEHÖR

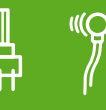

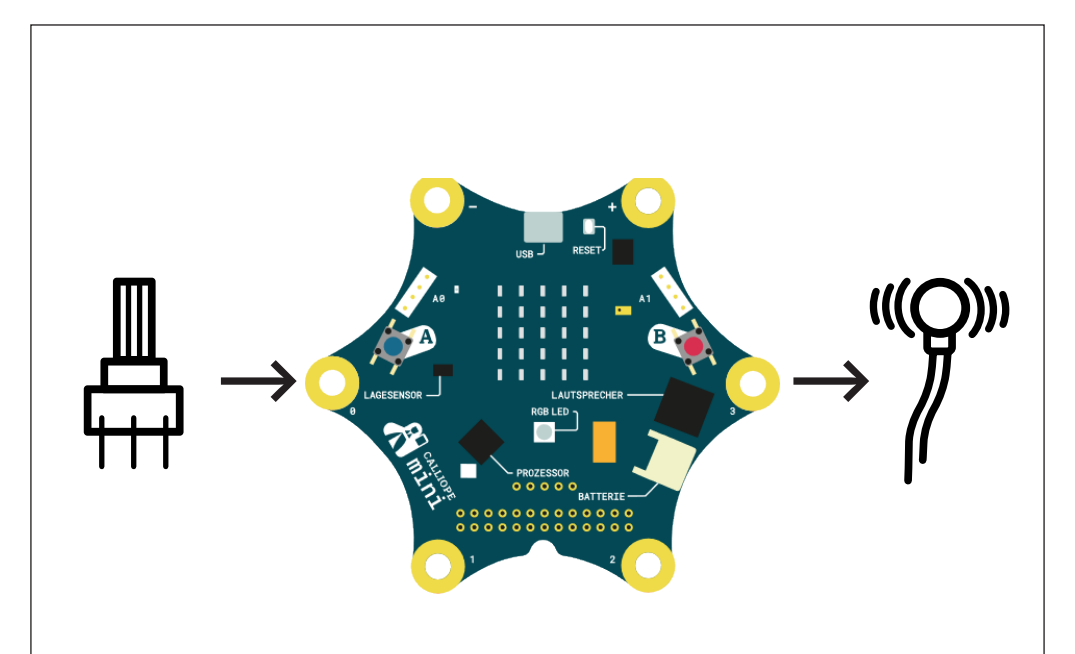

#### Challenge

Klemme einen verstellbaren Widerstand (Potentiometer) und einen Vibrationsmotor an den Calliope. Durch das Drehen des Reglers am Potentiometer wird der Motor gesteuert.

### Musik komponieren und abspielen 8

10 MINUTEN

ZUBEHÖR

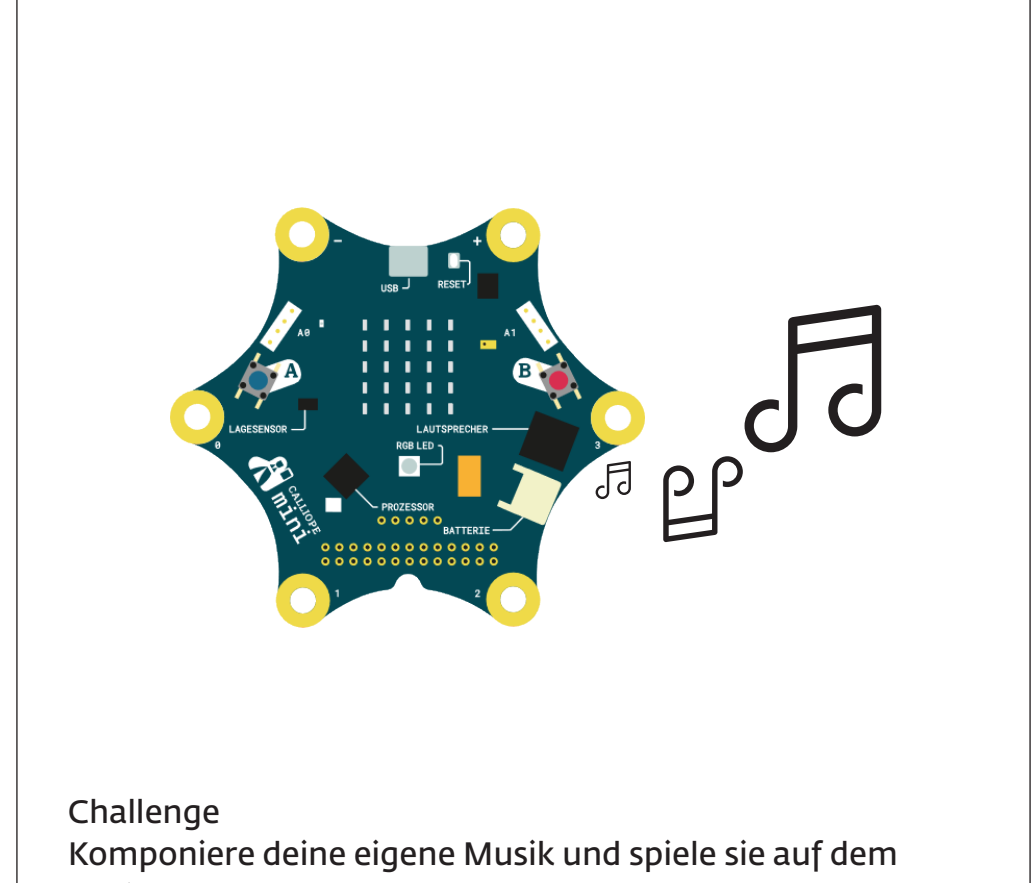

Calliope ab.

VERWENDETE BEFEHLSGRUPPEN

#### Musik komponieren und abspielen

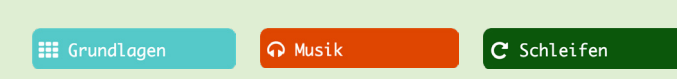

#### Code

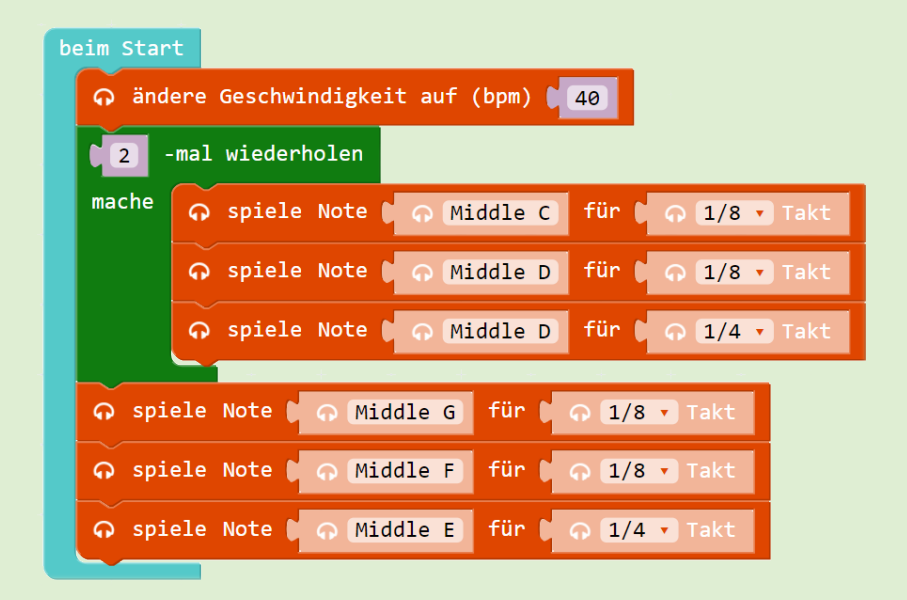

#### Hinweis

Mit dem «beim Start»-Block wird die Musik einmal abgespielt. Mit der Reset-Taste auf dem Calliope kann sie nochmals abgespielt werden. Um die Musik unendlich oft abzuspielen, kann der «dauerhaft»-Block verwendet werden.

#### Einen Vibrationsmotor steuern

VERWENDETE BEFEHLSGRUPPEN • Fortgeschritten **III** Grundlagen **Pins** Code **III** dauerhaft schreibe analogen Pin 22 auf ( @ lese analoge Werte von Pin 21 au

#### Hinweis

Eine gedimmte LED und ein Vibrationsmotor sind beides analoge Outputs. Deshalb ist der Code genau gleich wie in Challenge 6 «Ein Licht dimmen». Ein Vibrationsmotor benötigt nicht viel Strom, darum kann er ohne Motor-Treiber an den Calliope angehängt werden (im Gegensatz zur Challenge 15 und 16).

#### Elektronik

Vibrationsmotor (+/-)!

- Schwarzes Kabel  $\rightarrow$  GND (-)
- Rotes Kabel → analoger Output (P2)

Potentiometer

- $Ä$ usseres Bein  $\rightarrow$  GND (-)
- Mittleres Bein → analoger Input (P1)
- Äusseres Bein  $\rightarrow$  VCC (+)

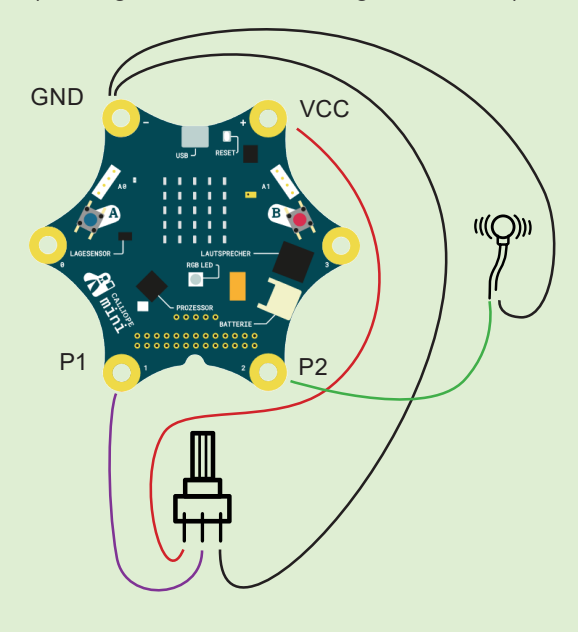

### Farben mit der Fingerspitze verändern 9

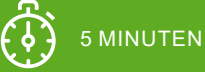

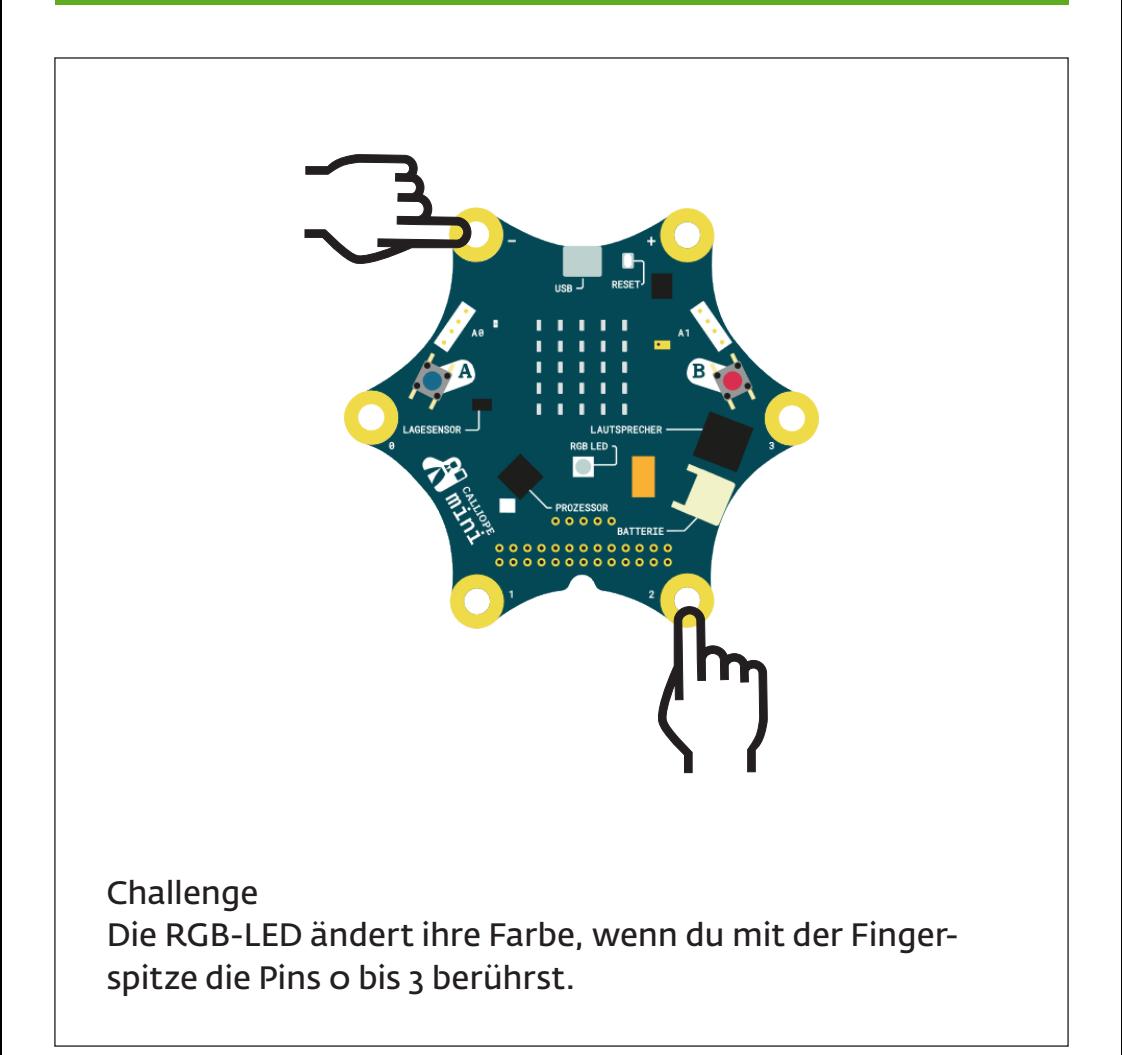

### Für EinsteigerInnen Den Kompass benutzen 10

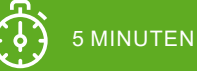

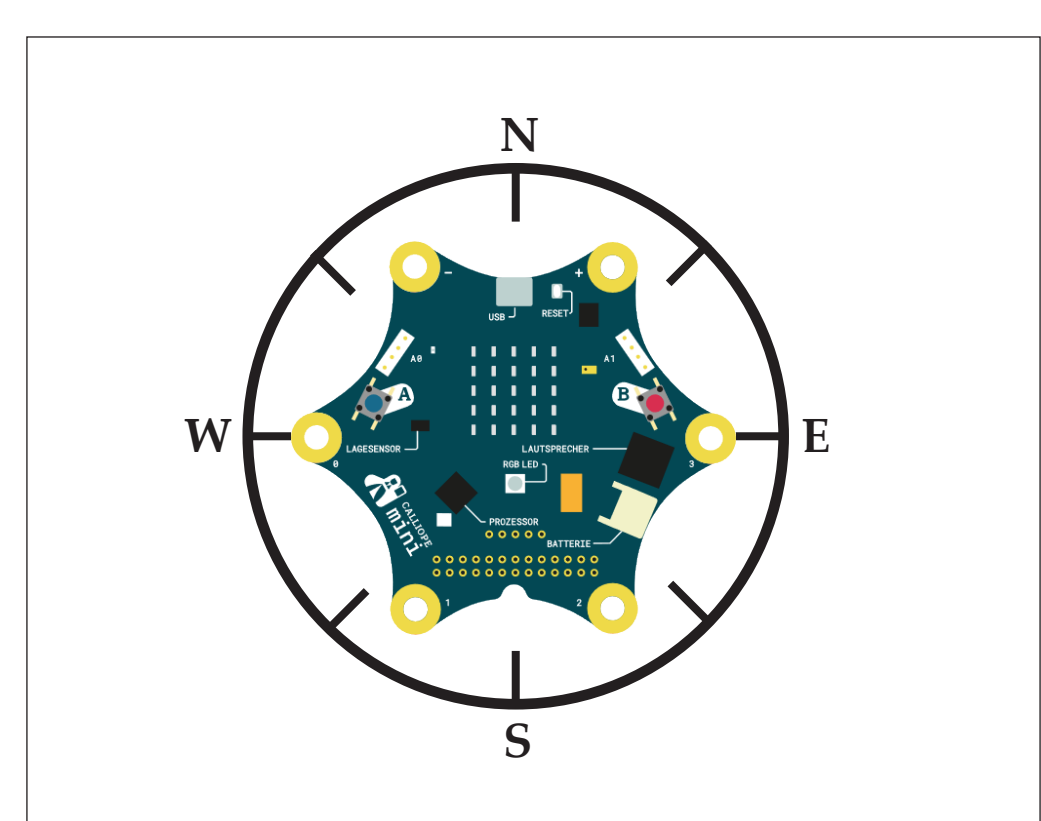

#### Challenge

Zeige die Werte des Kompasses auf dem LED-Display an. Drehe den Calliope in jede Richtung und zeichne die Werte auf einem Blatt Papier auf.

#### Den Kompass benutzen

#### VERWENDETE BEFEHLSGRUPPEN

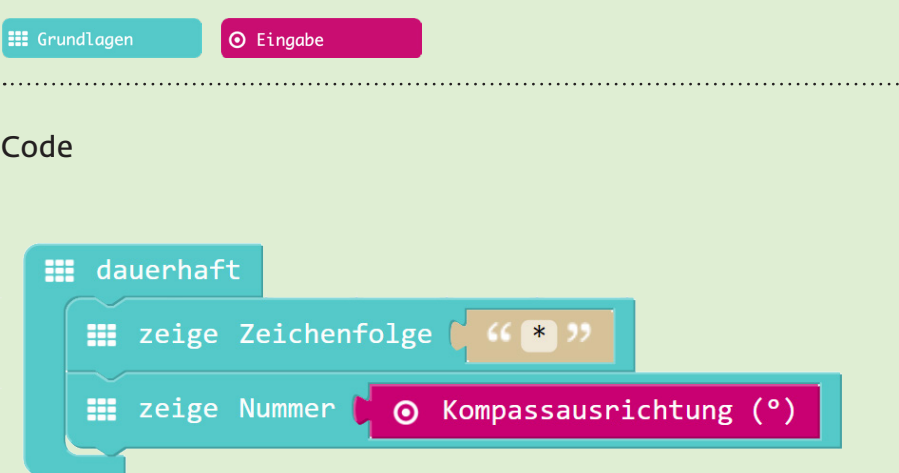

#### **Hinweis**

- Nach jedem Hochladen eines Programms, bei dem der Kompass verwendet wird, muss dieser neu kalibriert werden. Der Calliope fordert einen dazu auf, einen Kreis zu zeichnen: «draw a circle». Kippe den Calliope so, bis der Kreis komplett ist.
- Die Zeichenfolge «\*» vor «zeige Nummer» hilft, auf dem LED-Display die Zahl besser zu erkennen (Beginn des Lauftextes).
- Halte den Calliope mit dem LED-Display nach oben zeigend parallel zum Boden und drehe ihn wie einen Kompass um 360°. Schwankungen in der Messung sind normal.

Code

VERWENDETE BEFEHLSGRUPPEN

#### Farben mit der Fingerspitze verändern

**III** Grundlagen **O** Eingabe O wenn Pin PO v gedrückt  $\mathbf{H}$  setze LED-Farbe auf  $\mathbf{C}$   $\mathbf{H}$  Rot  $\mathbf{v}$ O wenn Pin P1 y gedrückt  $\mathbf{H}$  setze LED-Farbe auf  $\mathbf{C}$   $\mathbf{H}$  Indigo ⊙ wenn Pin P2 v gedrückt **III** setze LED-Farbe auf  $\overline{ }$  = Blau  $\overline{ }$ O wenn Pin P3 v gedrückt **III** setze LED-Farbe auf  $\equiv$  Rot  $\int$  120 Grün | 255 Blau  $\sim$  20  $WeiB$   $\begin{bmatrix} 0 \\ 0 \end{bmatrix}$ 

#### **Hinweis**

Die Farben der RGB-LED können aus vordefinierten Farben ausgewählt oder selber definiert werden.

Um mit der Fingerspitze die Pins zu «drücken», muss gleichzeitig mit einem Finger GND und mit dem anderen Finger einer der Pins 0 bis 3 berührt werden. Das funktioniert auch mit zwei Händen.

## Für EinsteigerInnen 11 Die Helligkeit messen

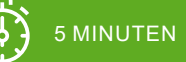

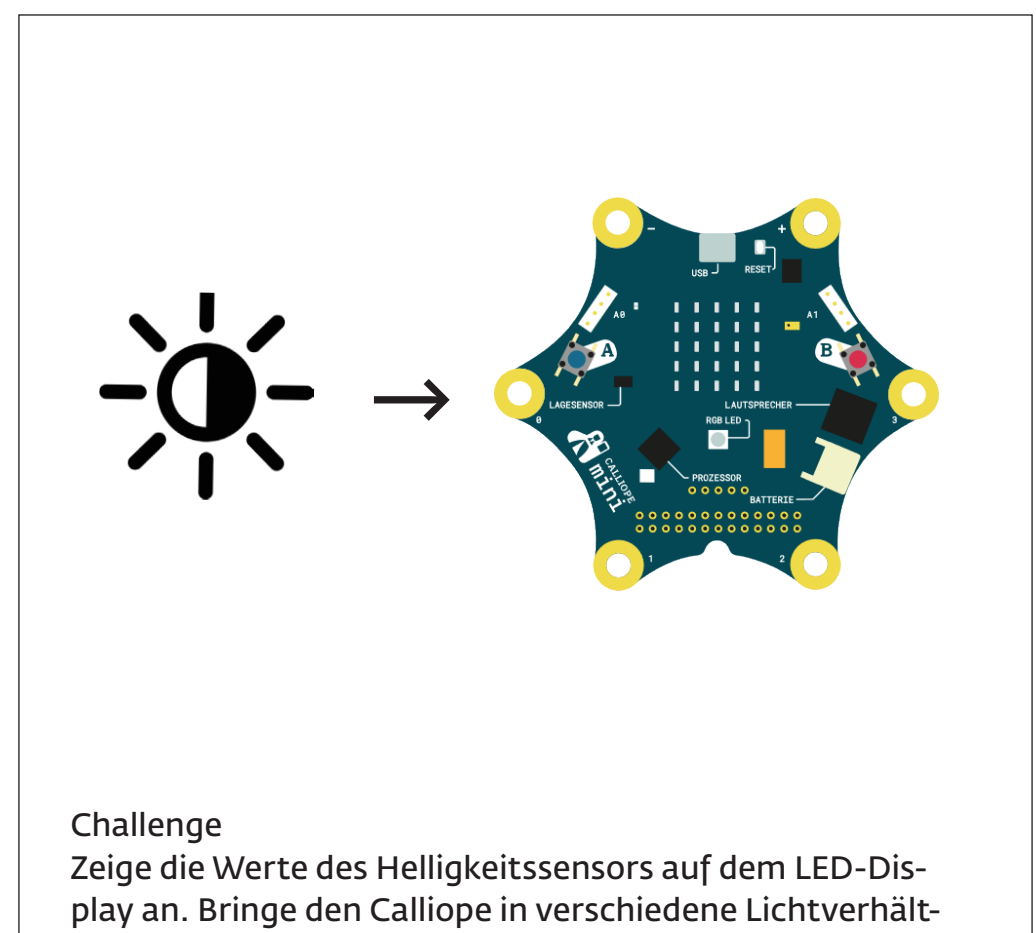

nisse.

### Den Lagesensor benutzen 12

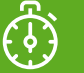

### 10 MINUTEN

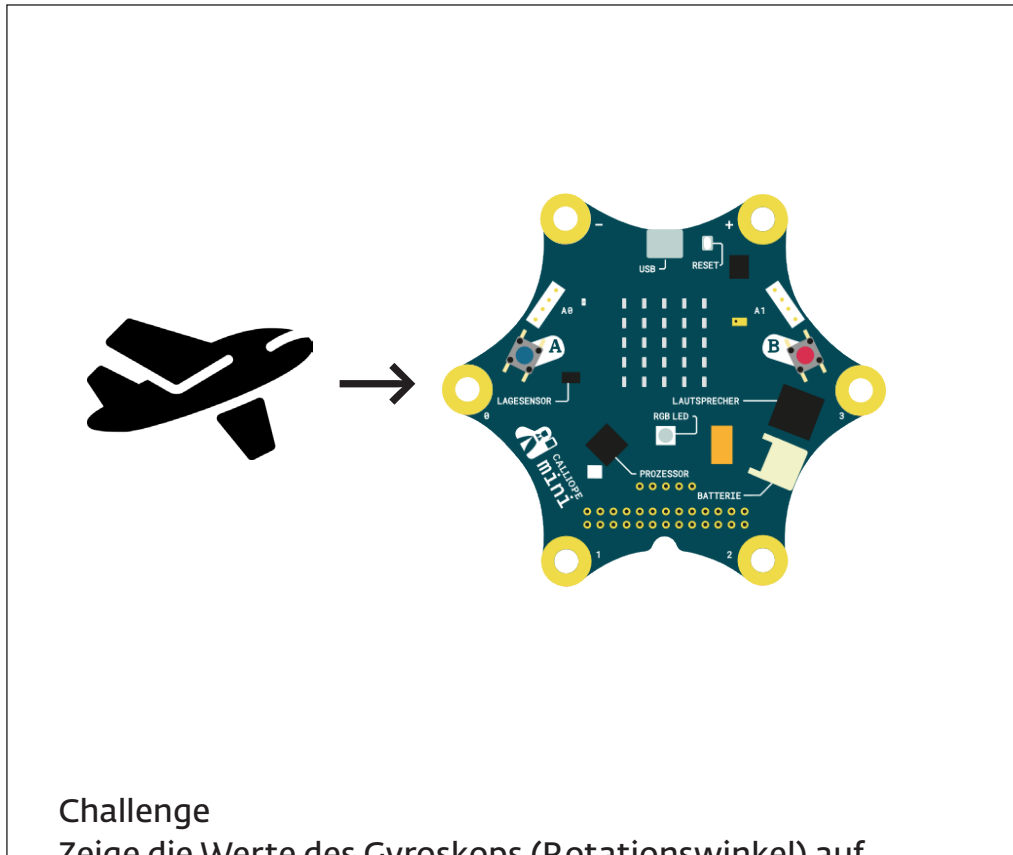

Zeige die Werte des Gyroskops (Rotationswinkel) auf dem LED-Display an. Detektiere, wenn der Calliope geschüttelt wird.

#### Den Lagesensor benutzen

VERWENDETE BEFEHLSGRUPPEN

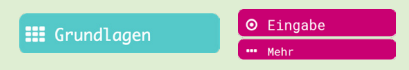

#### Code

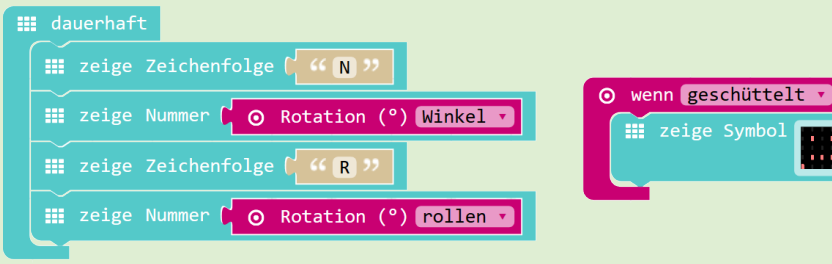

#### **Hinweis**

• Die Calliope Programmierumgebung stellt einen Ereignisblock für den Lagesensor zur Verfügung.

Roll (Roll)

- Ein Lagesensor besteht aus einem Gyroskop, Beschleunigungssensor und Kompass. Diese Sensoren können auch einzeln ausgelesen werden.
- Ein Beschleunigungssensor zeigt immer auch die Erdbeschleunigung an.

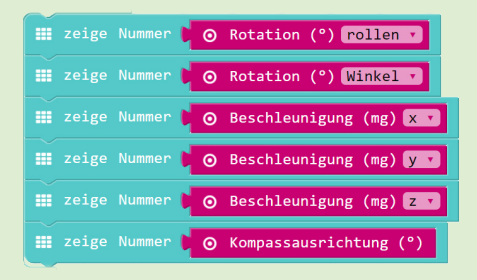

#### Die Helligkeit messen

#### VERWENDETE BEFEHLSGRUPPEN

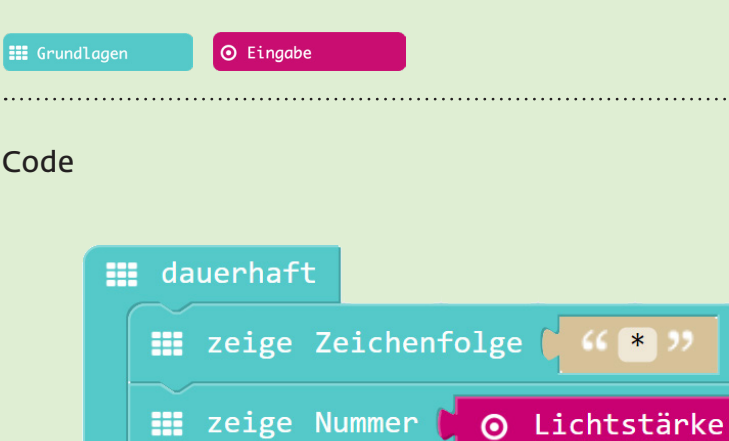

#### Hinweis

- Die Zeichenfolge «\*» vor «zeige Nummer» hilft, auf dem LED-Display die Zahl besser zu erkennen (Beginn des Lauftextes).
- Das LED-Display ist gleichzeitig auch der Helligkeitssensor.

### Die Temperatur messen 13

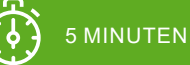

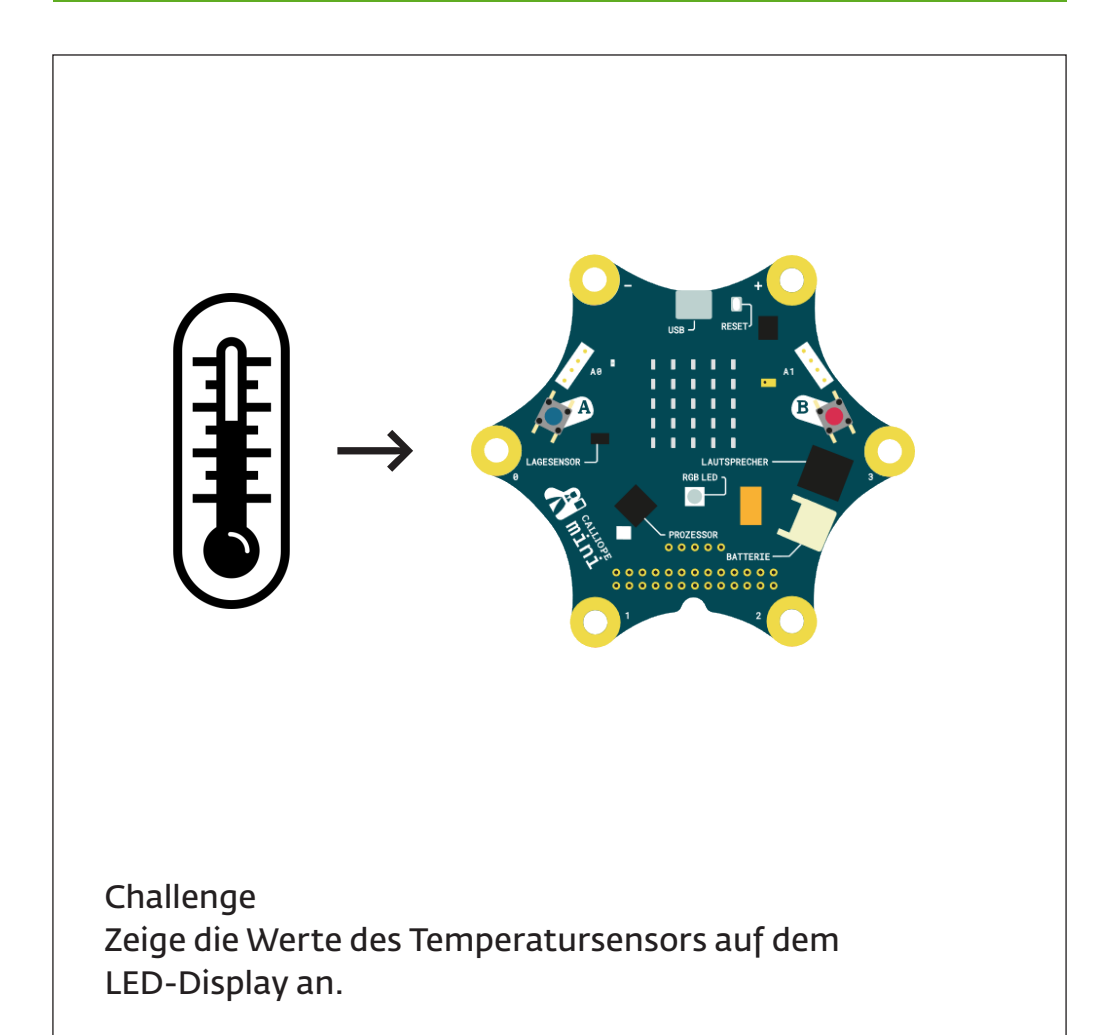

### Die Lautstärke messen 14

15 MINUTEN

ZUBEHÖR

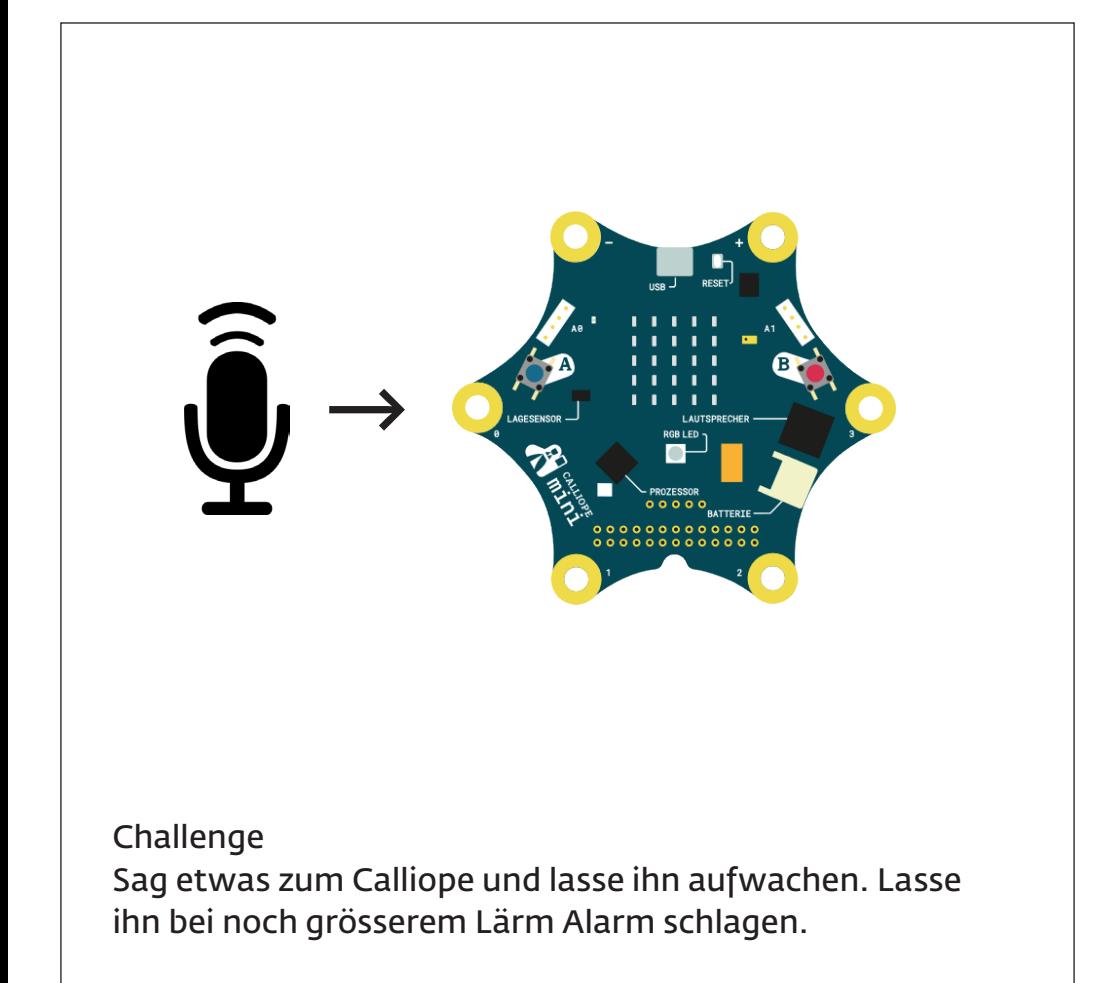

#### Die Lautstärke messen

VERWENDETE BEFEHLSGRUPPEN

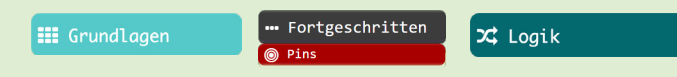

#### Code

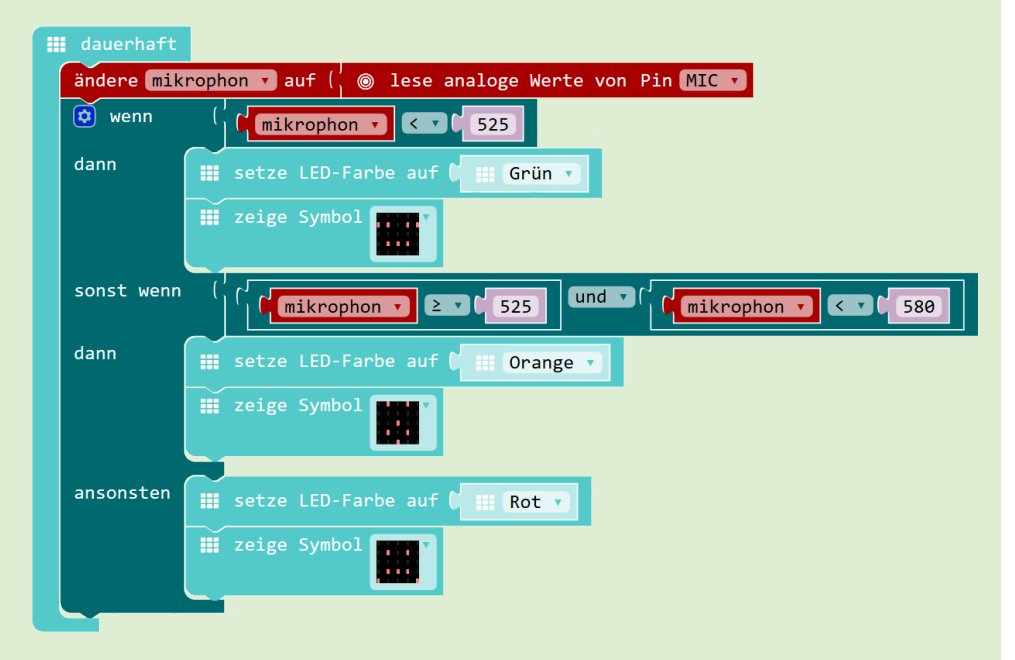

#### Hinweis

Der Schwellwert für den Lärm muss bei jeder Umgebung wieder neu eingestellt werden. Das Mikrophon auf dem Calliope ist nicht sehr genau und kann nur sehr grob zwischen verschiedenen Lärmstufen unterscheiden. Spezifische Töne, wie z.B. Händeklatschen, sind beim Calliope sehr schwierig zu detektieren.

#### Die Temperatur messen

#### VERWENDETE BEFEHLSGRUPPEN

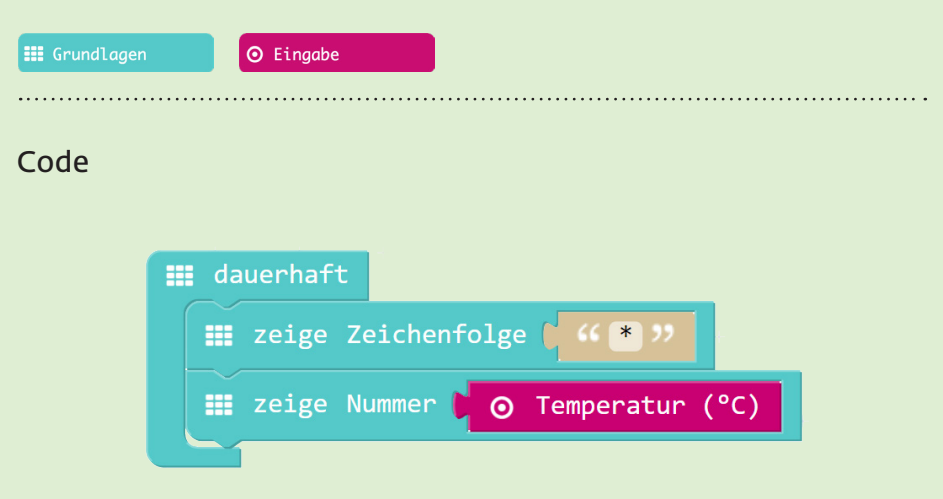

#### Hinweis

- Die Zeichenfolge «\*» vor «zeige Nummer» hilft, auf dem LED-Display die Zahl besser zu erkennen (Beginn des Lauftextes).
- Der Temperatursensor benötigt einige Minuten, bis er sich eingependelt hat.

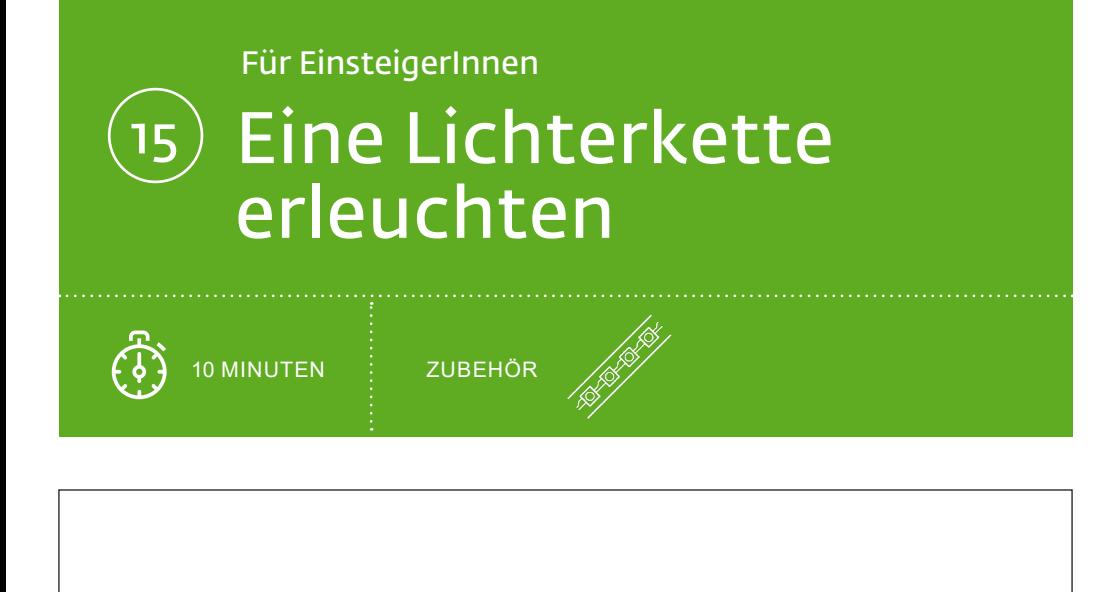

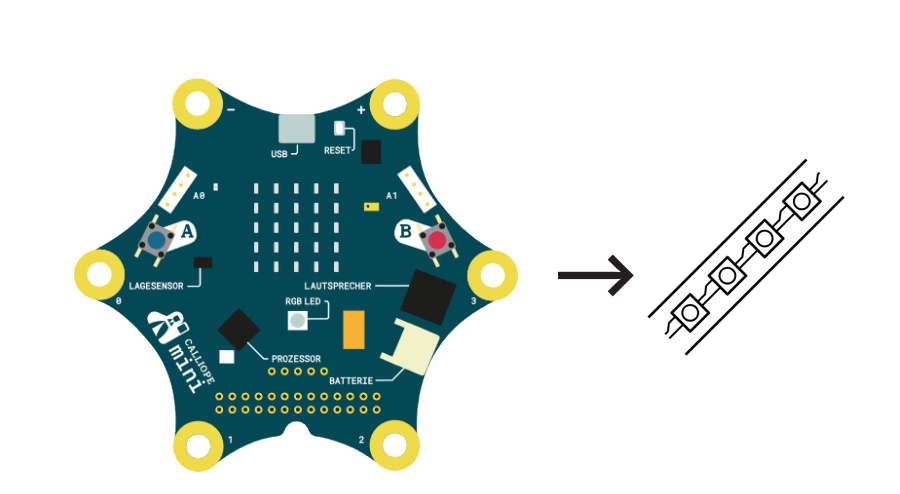

Challenge Klemme einen Neopixel-Strip an den Calliope. Lasse ihn in verschiedenen Farben leuchten.

### Für EinsteigerInnen Einen Servo-Motor steuern 16

10 MINUTEN

ZUBEHÖR

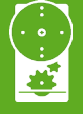

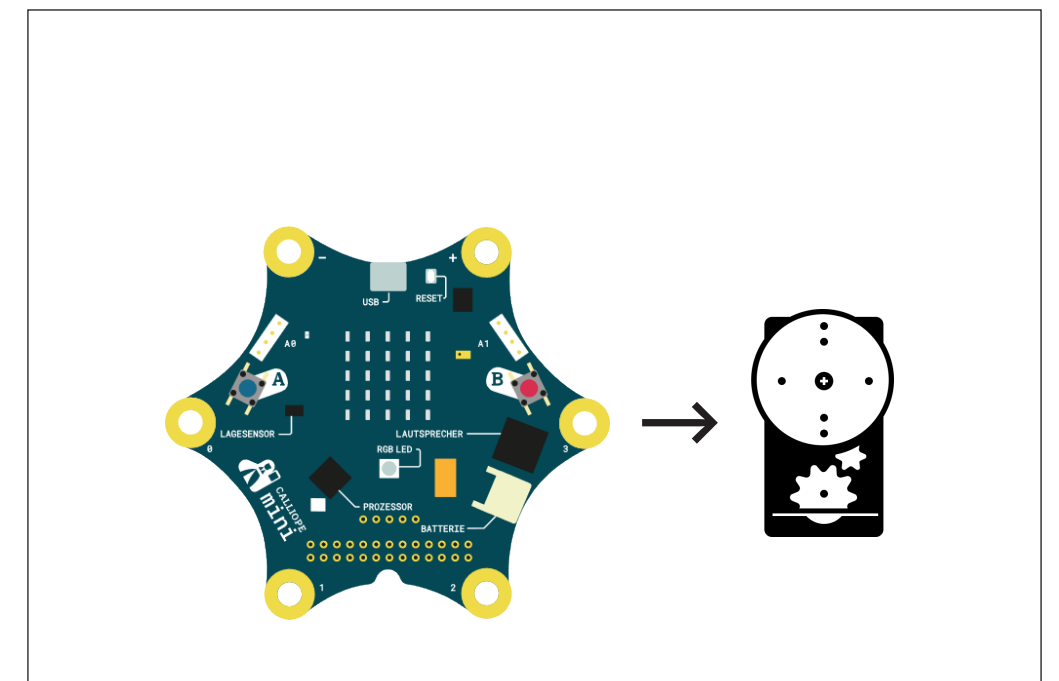

Challenge Klemme einen Servo-Motor an den Calliope. Lass ihn nacheinander an die Positionen 0°, 90° und 180° fahren.

#### Einen Servo-Motor steuern

VERWENDETE BEFEHLSGRUPPEN

#### **III** Grundlagen

#### "Fortgeschritten  $<sup>6</sup>$  Pins</sup>

#### Code

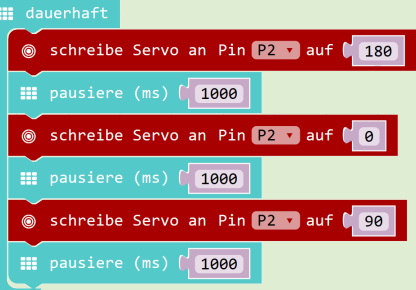

#### **Hinweis**

Für die Steuerung von Servo-Motoren wird eine externe Stromversorgung benötigt, da Motoren mehr Strom und/oder eine höhere Spannung benötigen, als der Calliope liefern kann. Ein Servo-Motor kann präzise Positionen zwischen 0° und 180° einstellen. Er benötigt dafür ein bisschen Zeit, daher die Pausen

im Code. Es gibt auch Servo-Motoren, die GND um 360° drehen. Dort bedeutet die Position 0° max. Drehgeschwindigkeit in die eine Richtung, 180° max. Drehgeschwindingkeit in die andere Richtung und 90° Stillstand.

#### Elektronik

Servo-Motor (+/-)!

- Rotes Kabel  $\rightarrow$  VCC BATT (+)
- Schwarzes/Braunes Kabel → GND (-)
- Gelbes/Orange/Weisses Kabel → digitaler Output (P2)

#### **Batterie**

- Schwarzes Kabel  $\rightarrow$  GND (-)
- GND von Calliope und Batterie müssen verbunden werden.

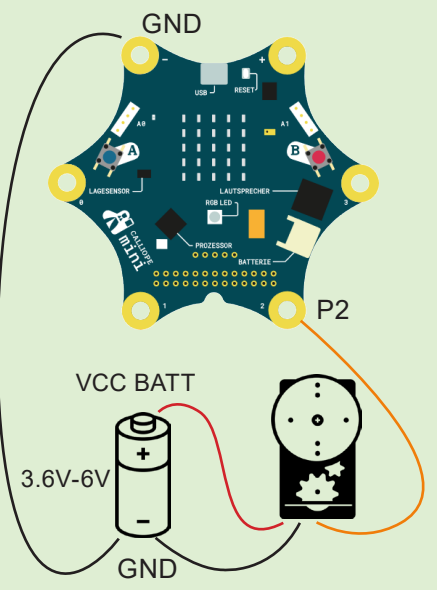

#### Eine Lichterkette erleuchten

VERWENDETE BEFEHLSGRUPPEN

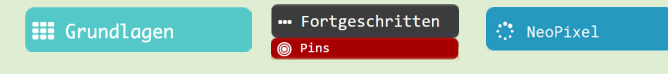

#### Code

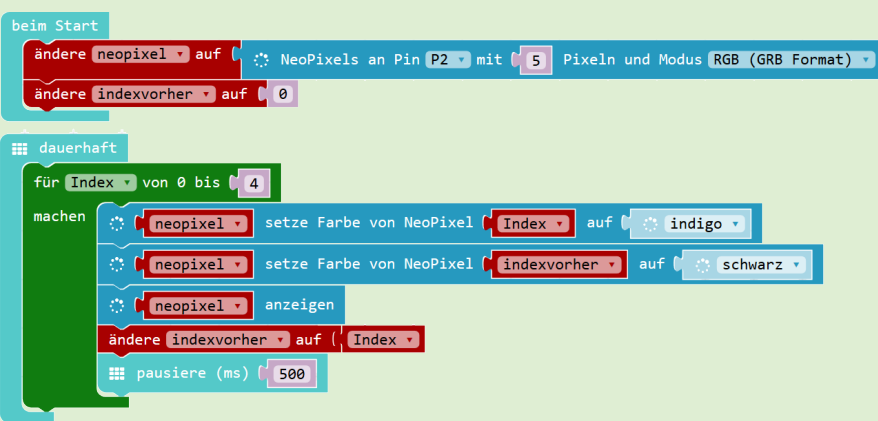

#### Hinweis

Für die Steuerung von Neopixel muss die Neopixel Extension importiert werden. Im Menu «Fortgeschritten» → «Paket hinzufügen» → Suche nach «Neopixel». Über eine Verbindung DOUT → DIN können mehrere Strips aneinandergehängt werden.

### neopixel AdaFruit NeoPixel driver

#### Elektronik

Neopixel-Strip

- $GND \rightarrow GND$  (-)
- $DIN \rightarrow$  digitaler Output (P2)
- $5VDC \rightarrow 3V$  VCC (+)

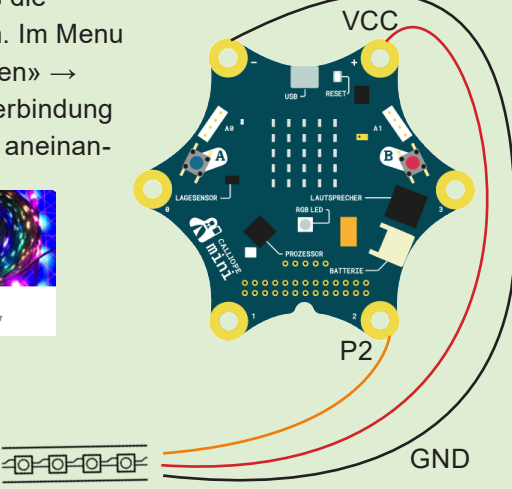

### Für EinsteigerInnen Einen DC-Motor steuern 17

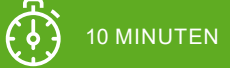

ZUBEHÖR

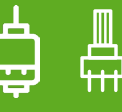

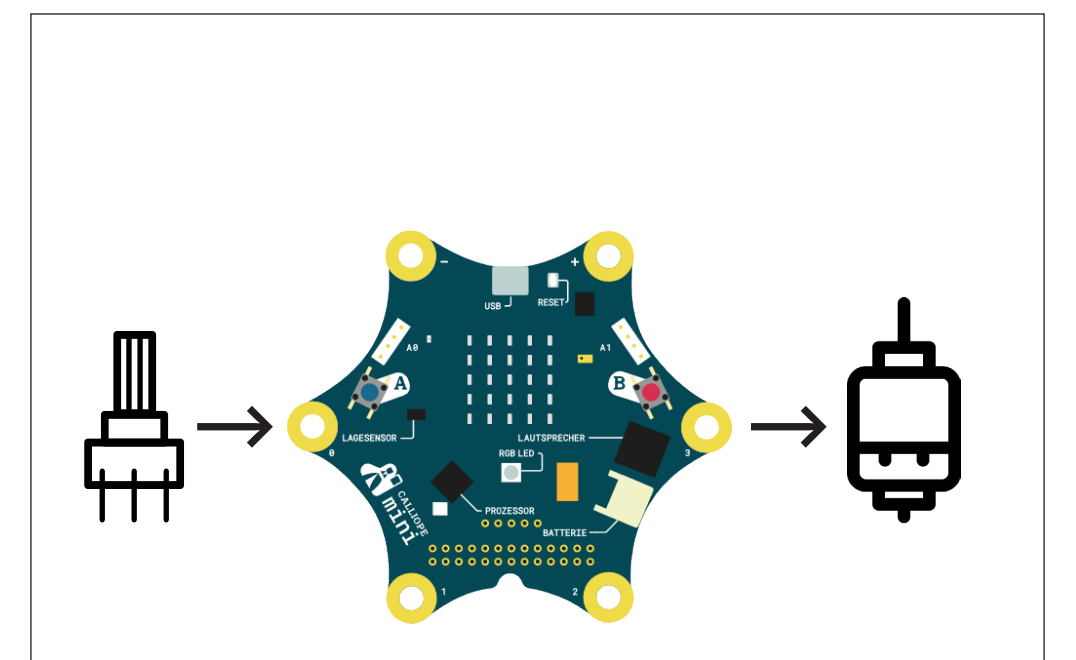

Challenge Klemme einen Potentiometer und einen DC-Motor an den Calliope. Durch das Drehen des Reglers wird der Motor schneller oder langsamer.

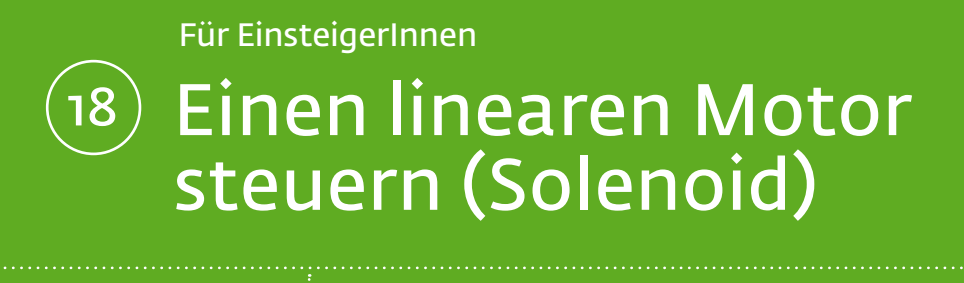

10 MINUTEN

ZUBEHÖR

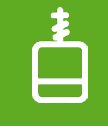

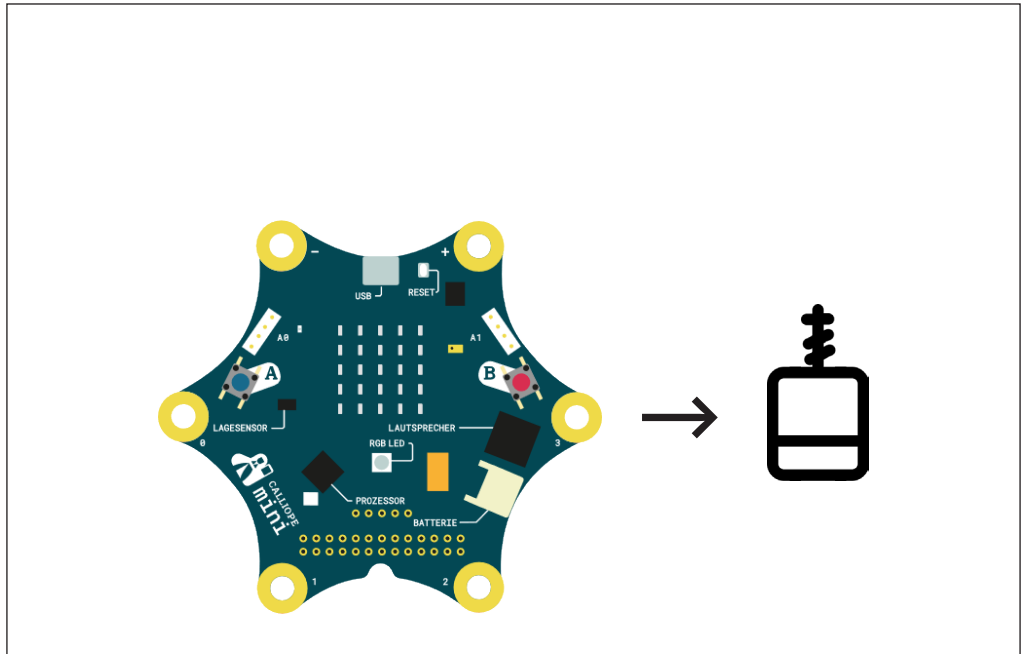

Challenge Klemme einen linearen Motor über ein Relais an den Calliope. Lasse den Motor im Sekundentakt hin und her schalten.

#### Einen linearen Motor steuern (Solenoid)

VERWENDETE BEFEHLSGRUPPEN

#### **III** Grundlagen

. Fortgeschritten

#### Code

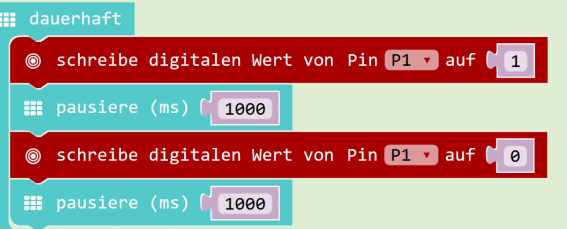

#### **Hinweis**

Für die Steuerung von Motoren benötigt man eine externe Stromversorgung, da sie mehr Strom und/oder eine höhere Spannung benötigen, als der Calliope liefern kann. Aus diesem Grund ist es notwendig, die Stromkreise zu trennen. Ein Relais tennt die Stromkreise und funktioniert wie ein Schalter. Der Calliope steuert das Relais, welches anschliessend den Stromkreis des Motors öffnet oder schliesst.

#### Elektronik

Linearer Motor (Solenoid)

- Eine Seite → Relay Board OUT
- Andere Seite → Batterie GND **Batterie**
- Rotes Kabel → Relay Board OUT Relay Board
- Relay Board GND  $\rightarrow$  Calliope GND (-)
- Realy Board IN  $\rightarrow$  digitaler Output (P1)

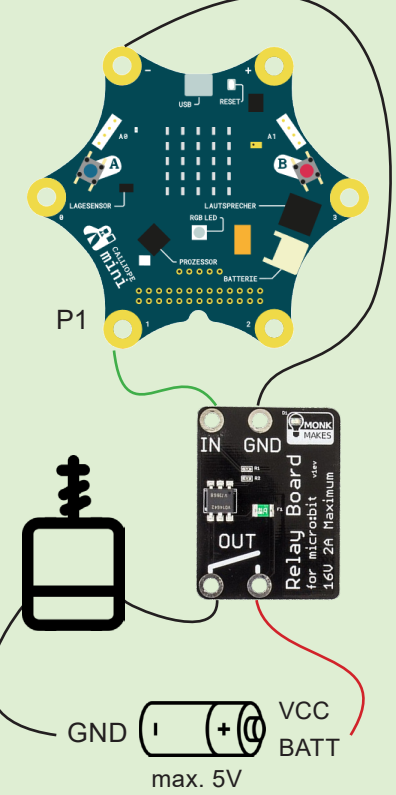

#### Einen DC-Motor steuern

VERWENDETE BEFEHLSGRUPPEN

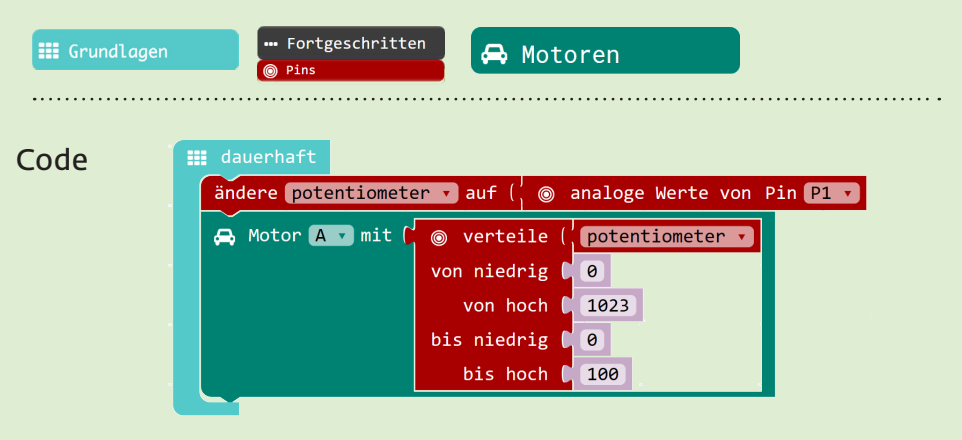

#### Hinweis

Für die Steuerung von Motoren benötigt man eine externe Stromversorgung und einen Motoren-Treiber. Das sind die 6 extra Pins in der unteren Mitte (ab Version 1.3) (müssen angelötet werden). Motor B sind die beiden Pins links vom Motor A. Motoren A und B können nur in eine Richtung drehen.

#### Elektronik

#### DC-Motor

- Eine Seite  $\rightarrow$  Motor B (2. Pin)
- Andere Seite  $\rightarrow$  Motor A (3. Pin) Potentiometer
- Mittleres Bein  $\rightarrow$  analoger Input (P1)
- Äusseres Bein  $\rightarrow$  GND
- Äusseres Bein  $\rightarrow$  VCC (+) **Batterie**
- Rotes Kabel  $\rightarrow$  VCC BATT (5. Pin)
- Schwarzes Kabel  $\rightarrow$  GND (4. Pin)

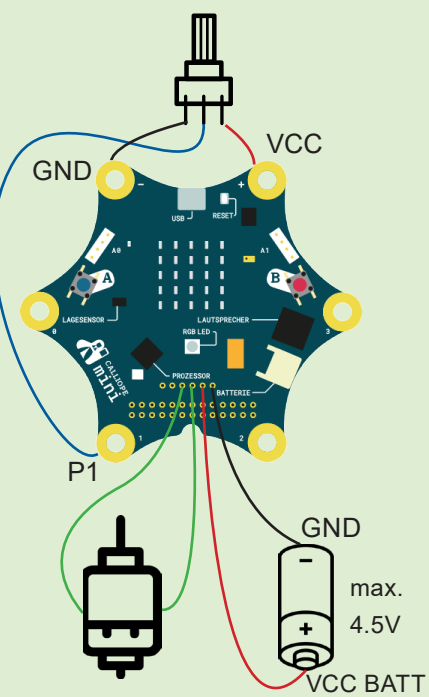